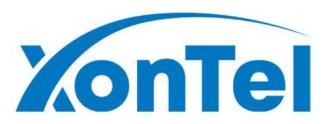

# XT-400FXO Analog Gateway User Manual

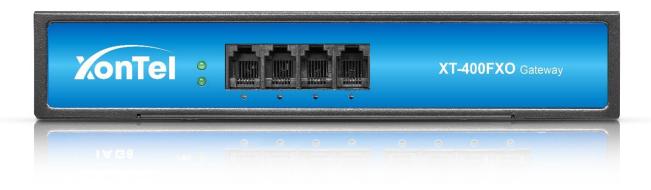

# Thank You for Choosing XonTel Products!

## Confidentiality

Information contained herein is of a highly sensitive nature and is confidential and proprietary to XonTel no part may be distributed, reproduced or disclosed orally or in written form to any party other than the direct recipients without the express written consent of XonTel

#### **Disclaimer**

XonTel reserves the right to modify the design, characteristics, and products at any time without notification or obligation and shall not be held liable for any error or damage of any kind resulting from the use of this document. XonTel has made every effort to ensure that the information contained in this document is accurate and complete; however, the contents of this document are subject to revision without notice. Please contact XonTel to ensure you have the latest version of this document.

## **Contents**

| 1. Overview                       | 6  |
|-----------------------------------|----|
| What is XT-400FXO Analog Gateway? | 6  |
| Sample Application                | 6  |
| Product Appearance                | 7  |
| Main Features                     | 8  |
| Physical Information              | 8  |
| Software                          | 9  |
| 2. System                         | 10 |
| Status                            | 10 |
| Time                              | 11 |
| Login Settings                    | 12 |
| General                           | 13 |
| Language Settings                 | 13 |
| Scheduled Reboot                  | 13 |
| Tools                             | 14 |
| Information                       | 16 |
| 3. Analog                         | 17 |
| Channel Settings                  | 17 |
| Pickup Settings                   | 20 |
| Advanced Settings                 | 21 |
| FXO                               | 23 |
| Driver                            | 25 |
| 4. SIP                            | 26 |
| SIP Endpoints                     | 26 |
| Main Endpoint Settings            | 26 |
| Advanced: Registration Options    | 29 |
| Call Settings                     | 30 |
| Advanced: Signaling Settings      | 31 |

| Advanced: Timer Settings  | 33 |
|---------------------------|----|
| Media Settings            | 34 |
| Batch Create SIP          | 35 |
| Advanced SIP Settings     | 35 |
| Networking                | 35 |
| NAT Settings              | 36 |
| STUN Settings             | 38 |
| RTP Settings              | 38 |
| Parsing and Compatibility | 39 |
| Caller ID and Callee ID   | 40 |
| Timer Configuration       | 41 |
| Outbound Registrations    | 41 |
| Security                  | 42 |
| Media                     | 43 |
| Sip Account Security      | 44 |
| 5. Routing                | 4E |
| Call Routing Rules        |    |
| Groups                    |    |
| Batch Create Rules        |    |
| Advanced                  |    |
| Auvanceu                  |    |
| 6. Network                | 54 |
| Network Settings          | 54 |
| VPN Settings              | 56 |
| DDNS Settings             | 56 |
| Toolkit                   | 57 |
| Security Settings         | 59 |
| Security Rules            | 60 |
| 7. Advanced               | 61 |
| Asterisk API              | 61 |

|       | Asterisk CLI         | 64 |
|-------|----------------------|----|
|       | Asterisk File Editor | 65 |
|       | TR069                | 66 |
|       | Auto Provision       | 67 |
|       |                      |    |
| 8. Lo | ogs                  | 68 |
|       | Log Settings         | 68 |
|       | System               | 70 |
|       | Asterisk             | 70 |
|       | SIP                  | 71 |
|       | DAHDI                | 71 |
|       | CDR                  | 72 |

# 1. Overview

## What is XT-400FXO Analog Gateway?

XonTel XT-400FXO Analog Gateway, an upgrade product of the XonTel Series, is an open source asterisk-based Analog VoIP Gateway solution for SMBs and SOHOs. With friendly GUI and unique modular design, users may easily setup their customized Gateway. Also secondary development can be completed through AMI (Asterisk Management Interface). The XT-400FXO Gateway is with 4 FXO ports for 4 PSTN lines.

The XT-400FXO Analog Gateway are developed for interconnecting a wide selection of codecs including G.711A, G.711U, G.729A, G.722, G.726, iLBC. XT-400FXO Gateway use standard SIP protocol and compatible with Leading VoIP platform, IPPBX and SIP servers. Such as Asterisk, Issabel, 3CX, FreeSWITCH, BroadSoft and VOS VoIP operating platform.

## Sample Application

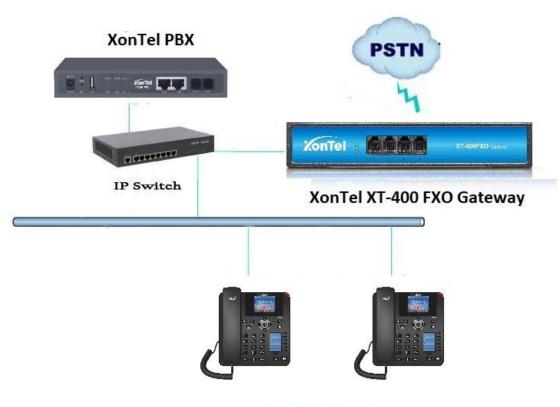

Figure 1-2-1 Topological Graph

XonTel IP phones

# **Product Appearance**

The picture below is appearance of XonTel XT-400FXO Analog Gateway.

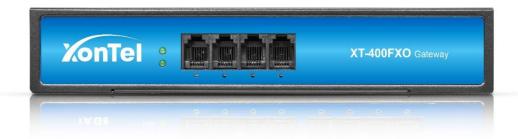

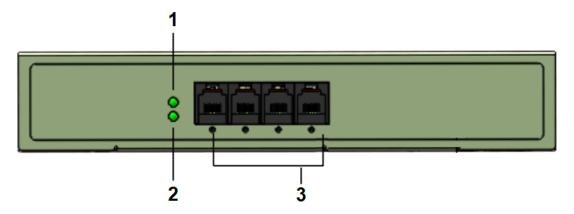

- 1: Power Indicator
- 2: System LED
- 3: Analog Telephone Interfaces and corresponding Channels State Indicators

Figure 1-3-3 Back Panel

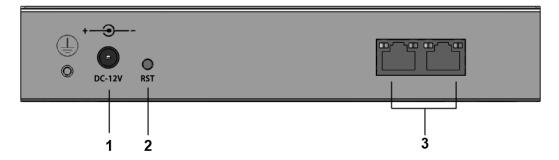

- 1: Power interface
- 2: Reset button
- 3: Ethernet ports and indicators

#### Main Features

#### **System Features**

- > NTP time synchronization and client time synchronization.
- > Support modify username and password for web login.
- Update firmware online, backup/restore configuration file.
- Abundant Log Info, Automatically Reboot, Call status display.
- Open API interface (AMI), support for custom scripts, dialplans.
- Support SSH remote operation and restore the factory settings.

#### **Telephony Features**

- Support Volume adjustment, Gain adjustment, Caller ID display.
- > Three way calling, Call transfer, Dial-up matching table.
- > Support T.38 fax relay and T.30 fax transparent, FSK and DTMF signaling.
- Support Echo cancellation, Jitter buffer.

#### **SIP Features**

- Support add, modify & delete SIP Accounts, batch add, modify & delete SIP Accounts.
- > Support multiple SIP registrations: Anonymous, Endpoint registers with this gateway, This gateway registers. with the endpoint
- > SIP accounts can be registered to multiple servers.

#### Network

- Network type: Static IP, Dynamic.
- Support DDNS, DNS, DHCP, DTMF relay, NAT.
- ➤ Telnet, HTTP, HTTPS, SSH.
- > VPN client.
- Network Toolbox.

## **Physical Information**

#### **Description of Physical Information**

| Weight       | 637g               |
|--------------|--------------------|
| Size         | 19cm*3.5cm*14.2cm  |
| Townserships | -20~70°C (Storage) |
| Temperature  | 0~50°C (Operation) |

| Operation humidity | 10%~90% non-condensing |
|--------------------|------------------------|
| Power source       | 12V DC/2A              |
| Max power          | 12W                    |

# Software

LAN2 Default IP: 172.16.99.1

Username: admin

Password: xontel

Please enter the default IP in your browser to scan and configure the module you want.

#### **Login Interface**

| http://172.1 | 6.99.1                            |  |  |
|--------------|-----------------------------------|--|--|
| Your connec  | ction to this site is not private |  |  |
| Jsername:    | admin                             |  |  |
| Password:    | •••••                             |  |  |

# 2. System

#### **Status**

On the "Status" page, you will see Port/SIP/Routing/Network information and status.

Figure 2-1-1 System Status

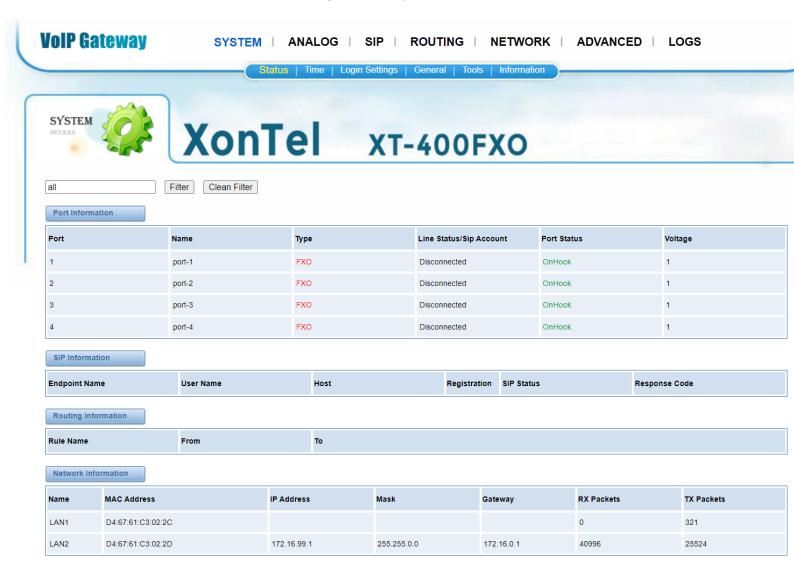

## Time

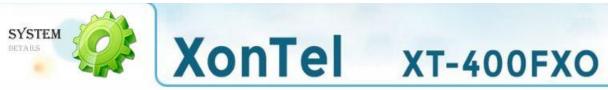

| System Time:        | 2020-12-15 05:39:26 |  |
|---------------------|---------------------|--|
| Time Zone:          | [Kuwait ▼           |  |
| POSIX TZ String:    | AST-3               |  |
| NTP Server 1        | pool.ntp.org        |  |
| NTP Server 2        | time.nist.gov       |  |
| NTP Server 3        | ntp1.aliyun.com     |  |
| Auto-Sync from NTP: | ON                  |  |

**Table 2-2-1 Description of Time Settings** 

| Options            | Definition                                                                                         |  |  |
|--------------------|----------------------------------------------------------------------------------------------------|--|--|
| System Time        | Your gateway system time.                                                                          |  |  |
| Time Zone          | The world time zone. Please select the one which is the same or the closest as your city.          |  |  |
| POSIX TZ String    | Posix time zone strings.                                                                           |  |  |
| NTP Server 1       | Time server domain or hostname. For example, [time.asia.apple.com].                                |  |  |
| NTP Server 2       | The first reserved NTP server. For example, [time.windows.com].                                    |  |  |
| NTP Server 3       | The second reserved NTP server. For example, [time.nist.gov].                                      |  |  |
| Auto-Sync from NTP | Whether enable automatically synchronize from NTP server or not. ON is enable, OFF is disable this |  |  |
| Auto Sync Hom Wil  | function.                                                                                          |  |  |
| Sync from NTP      | Sync time from NTP server.                                                                         |  |  |
| Sync from Client   | Sync time from local machine.                                                                      |  |  |

## **Login Settings**

Your gateway doesn't have administration role. All you can do here is to reset what new username and password to manage your gateway. And it has all privileges to operate your gateway. You can modify both your "Web Login Settings" and "SSH Login Settings". If you have changed these settings, you don't need to log out, just rewriting your new user name and password will be OK.

**Table 2-3-1 Description of Login Settings** 

| Options          | Definition                                                                                                    |  |
|------------------|----------------------------------------------------------------------------------------------------|--|
| User Name        | Define your username and password to manage your gateway, without space here. Allowed characters is "+. < >&0-9a-zA-Z". Length: 1-32 characters. |  |
| Password         | Allowed characters "+. < >&0-9a-zA-Z". Length: 4-32 characters.                                                                                  |  |
| Confirm Password | Please input the same password as 'Password' above.                                                                                              |  |
| Login Mode       | Select the mode of login.                                                                                                    |  |
| HTTP Port        | Specify the web server port number.                                                                                                    |  |
| HTTPS Port       | Specify the web server port number.                                                                                                    |  |
| Port             | SSH login port number.                                                                                                    |  |

Figure 2-3-1 Login Settings

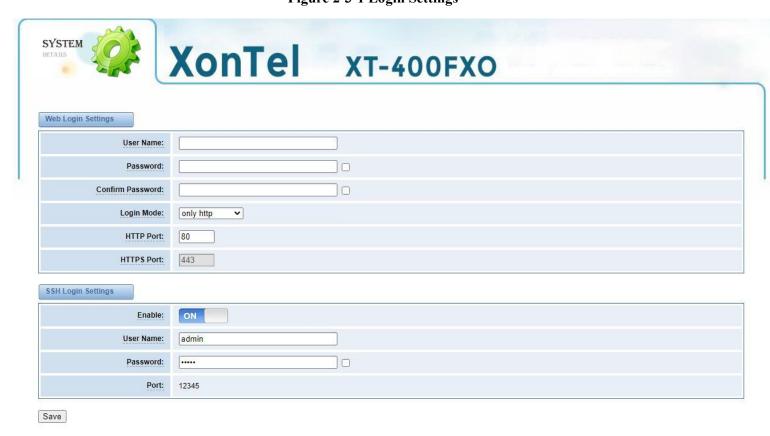

#### General

#### **Language Settings**

You can choose different languages for your system. If you want to change language, you can switch "Advanced" on, then "Download" your current language package. After that, you can modify the package with the language you need. Then upload your modified packages, "Choose File" and "Add", those will be ok.

Figure 2-4-1 Language Settings

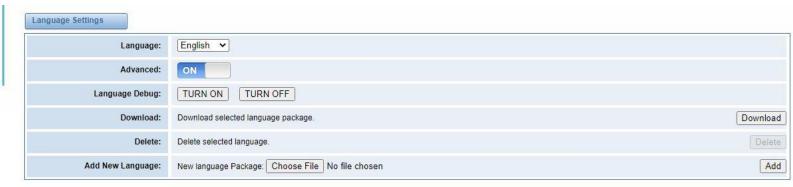

#### **Scheduled Reboot**

If switch it on, you can manage your gateway to reboot automatically as you like. There are four reboot types for you to choose, "By Day, By Week, By Month and By Running Time".

Figure 2-4-2 Reboot Types

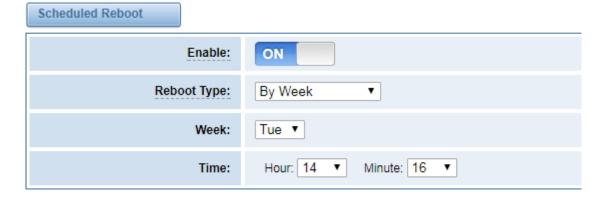

#### **Tools**

On the "Tools" pages, there are reboot, update, upload, backup and restore toolkits.

You can choose system reboot and Asterisk reboot separately.

Figure 2-5-1 Reboot Prompt

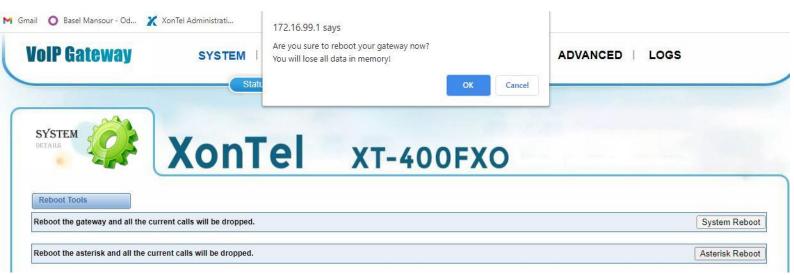

If you press "Yes", your system will reboot and all current calls will be dropped. Asterisk Reboot is the same.

**Table 2-5-1 Instruction of reboots** 

| Options         | Definition                                                                                  |
|-----------------|---------------------------------------------------------------------------------------------|
| System Reboot   | This will turn off your gateway and then turn it back on. This will drop all current calls. |
| Asterisk Reboot | This will restart Asterisk and drop all current calls.                                      |

To update your system, click on "File Upload" to choose the XT-400FXO gateway firmware file from your PC then click on "System Update"

Figure 2-5-2 Update Firmware

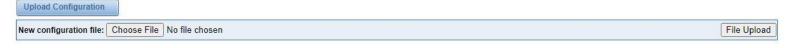

If you want to store your previous configuration, you can first backup configuration, then you can upload configuration directly. That will be very convenient for you. Notice, the version of backup and current firmware should be same, otherwise, it would not take effect.

Figure 2-5-3 Upload and Backup

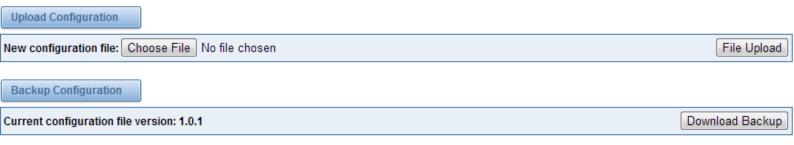

Sometimes there is something wrong with your gateway that you don't know how to solve it, mostly you will select factory reset. Then you just need to press a button, your gateway will be reset to the factory status.

Figure 2-5-4 Factory Reset

**Restore Configuration** 

This will cause all the configuration files to back to default factory values! And reboot your gateway once it finishes.

Factory Reset

## Information

On the "Information" page, there shows some basic information about the XonTel analog gateway. You can see software and hardware version, storage usage, memory usage and some help information.

**Figure 2-6-1 System Information** 

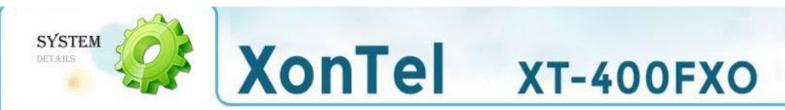

| Model Name:       | XT-400FXO              |
|-------------------|------------------------|
| Serial Number:    | DB69B0641F192828       |
| Software Version: | 1,1.16                 |
| Hardware Version: | 1.0.0                  |
| Slot Number:      | 1                      |
| Storage Usage:    | 360.0K/6.3M (6%)       |
| Memory Usage:     | 64.7429 % Memory Clean |
| Build Time:       | 2020-12-15 10:28:39    |
| System Time:      | 2020-12-15 06:07:24    |
| System Uptime:    | 0 days 00:38:52        |
|                   |                        |

# 3. Analog

You can see much information about your ports on this page.

# **Channel Settings**

Figure 3-1-1 Channel System

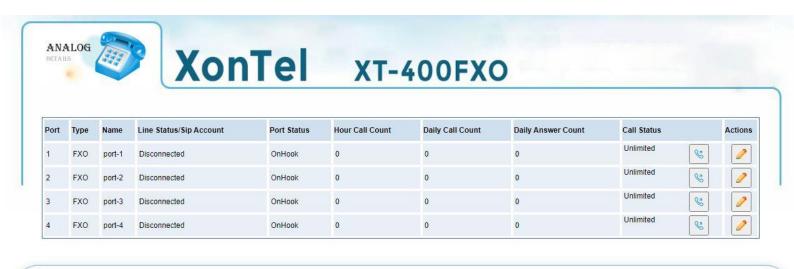

VoIP Gateway XonTel Analog Gateway

CID start signal:

On this page, you can see every port status, and click action

~

ring

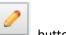

button to configure the port.

Figure 3-1-2 FXO Port Configure

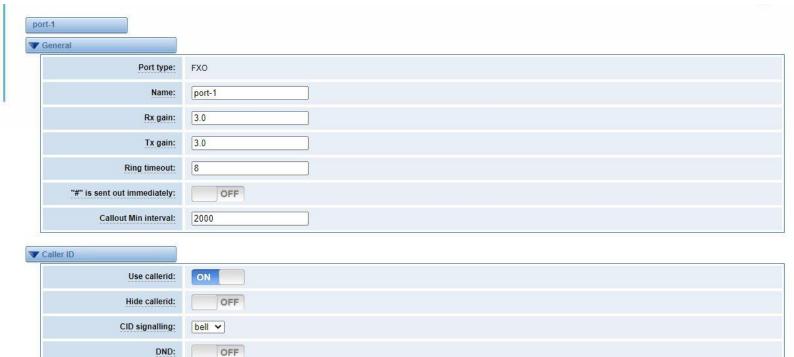

| Polarity                   |                     |        |        |        |
|----------------------------|---------------------|--------|--------|--------|
| Answer on polarity switch: | OFF                 |        |        |        |
| Hangup on polarity switch: | OFF                 |        |        |        |
| Polarity on answer delay:  | 600                 |        |        |        |
| Delay reply 200 OK switch: | OFF                 |        |        |        |
| Call Limit                 |                     |        |        |        |
| Call Limit Switch          | ON                  |        |        |        |
| Limit Call Time            | 3600                |        |        |        |
| Limit Daily Call Times     | 100                 |        |        |        |
| Limit Daily Answer Times   | 80                  |        |        |        |
| Limit Hour Call Times      | 50                  |        |        |        |
| CallerID detect            |                     |        |        |        |
| cidbeforering:             | OFF                 |        |        |        |
| ' Save To Other Channels   |                     |        |        |        |
| Save To Other Channels:    | FXO-1               | □FXO-2 | □FXO-3 | □FXO-4 |
| Sync All Settings:         | Select all settings |        |        |        |

Table 3-1-1 Definition of FXO port settings

| Options                      | Definition                                                                |
|------------------------------|---------------------------------------------------------------------------|
| Port-type                    | Read only, auto detected by the gateway.                                  |
| Name                         | FXO port name.                                                            |
| Rx gain                      | Set the rx gain in dB. Range from -20.0dB to 6.0dB, in 0.1 dB increments. |
| Tx gain                      | Set the tx gain in dB, Range from -20.0dB to 6.0dB, in 0.1 dB increments. |
| Ring timeout                 | Set the ring timeout in seconds.                                          |
| "#" is sent out immediately: | When pressing " # ", the call will be sent immediately.                   |
| Callout Min interval         | Call out minimum interval. Range from 400-10000ms. Default is 2000ms      |
| Use calledid                 | Use caller ID or not.                                                     |
| Hide callerid                | Whether or not to hide outgoing caller ID.                                |

| CID signalling            | Type of caller ID signaling in use                                                                                                    |
|---------------------------|----------------------------------------------------------------------------------------------------|
| DND                       | Enable or disable do not disturb function                                                                                                    |
| CID start signal          | <ul> <li>Set the signals of start of caller ID</li> <li>ring: a ring signals the start (default).</li> <li>polarity: polrity reversal signals the start.</li> <li>polarity_IN: polrity reversal signals the start, for India.</li> <li>dtmf: suitable in Denmark, Sweden, and Holland.</li> </ul> |
| Answer on polarity switch | Use polarity reversal to mark when a outgoing call is answered by the remote party.                                                                                                    |
| Hangup on polarity switch | In some countries, polarity reversal is used to signal the disconnect of phone line. If this option is selected, the call will be considered "hang-up" on a polarity reversal.                                                                                                    |
| Polarity on answer delay  | Minimal time period (ms) between the answer polarity switch and hangup polarity switch. Default is 600ms.                                                                                                    |
| Delay reply 200 OK switch | It is invalid when start polarity. Default is Off.  On: Delay timer in seconds to replay 200 ok  Off: Immedialtely replay 200 ok                                                                                                    |
| Call Limit Switch         | Enable or disable call limit. Default is Off.                                                                                                    |
| cidbeforering             | Save to handle irregular CID function.                                                                                                    |
| Save To Other Channels    | Save channel parameters to other channels synchronously.                                                                                                    |

## **Pickup Settings**

Call pickup is a feature used in a telephone system that allows one to answer someone else's telephone call. You can set the "Time Out" and "Number" parameters either globally or separately for each port. The feature is accessed by pressing a special sequence of numbers which you set as "Number" parameter on the telephone set when it is enabled this function.

Figure 3-2-1 Pickup Configure

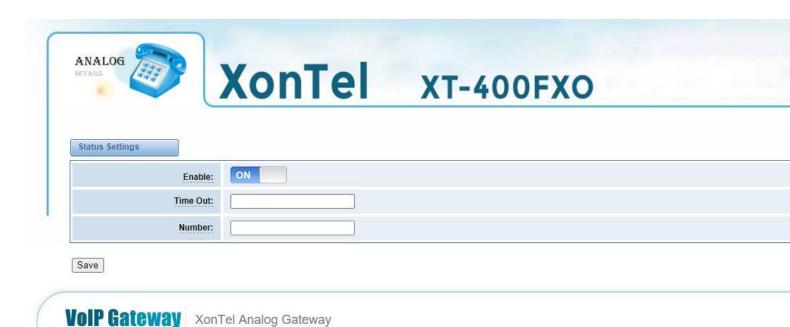

| Options  | Definition                                                              |
|----------|-------------------------------------------------------------------------|
| Enable   | ON (enabled),OFF (disabled)                                             |
| Time Out | Set the timeout, in milliseconds (ms).Note: You can only enter numbers. |
| Number   | Pickup number                                                           |

**Table 3-2-1 Definition of Pickup** 

# **Advanced Settings**

Figure 3-3-1 General Configuration

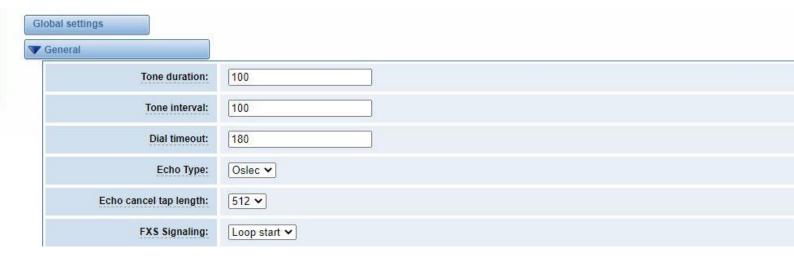

**Table 3-3-1 Instruction of General** 

| Options                | Definition                                                                              |
|------------------------|-----------------------------------------------------------------------------------------|
| Tone duration          | How long generated tones (DTMF and MF) will be played on the channel. (in milliseconds) |
| Tone interval          | How long between tone and tone will be played on the channel. (in milliseconds)         |
| Dial timeout           | Specifies the number of seconds we attempt to dial the specified devices.               |
| Codec                  | Set the global encoding : mulaw, alaw.                                                  |
| Echo Type              | Set the echo type (Oslec or Aec).                                                       |
| Echo cancel tap length | Hardware echo canceler tap length.                                                      |
| FXS signaling          | Set the FXS signaling (Loop start or Kewlstart.                                         |

Figure 3-3-2 Fax Configuration

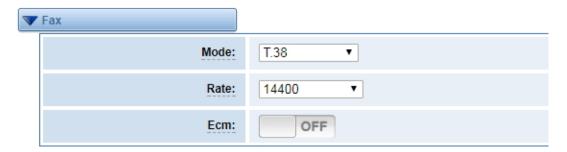

**Table 3-3-2 Definition of Fax** 

| Options | Definition                                                  |
|---------|-------------------------------------------------------------|
| Mode    | Set the transmission mode.                                  |
| Rate    | Set the rate of sending and receiving.                      |
| Ecm     | Enable/disable T.30 ECM (error correction mode) by default. |

**Figure 3-3-3 Country Configuration** 

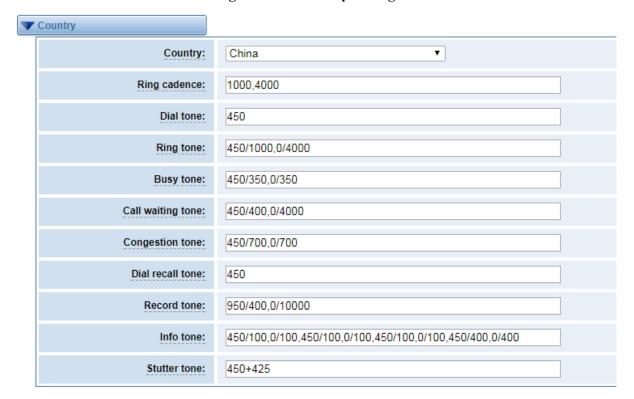

**Table 3-3-3 Definition of Country** 

| Options      | Definition                                                   |
|--------------|--------------------------------------------------------------|
| Country      | Configuration for location specific tone indications.        |
| Ring cadence | List of durations the physical bell rings.                   |
| Dial tone    | Set of tones to be played when one picks up the hook.        |
| Ring tone    | Set of tones to be played when the receiving end is ringing. |

| Busy tone         | Set of tones played when the receiving end is busy.                                     |
|-------------------|-----------------------------------------------------------------------------------------|
| Call waiting tone | Set of tones played when there is a call waiting in the background.                     |
| Congestion tone   | Set of tones played when there is some congestion.                                      |
| Dial recall tone  | Many phone systems play a recall dial tone after hook flash.                            |
| Record tone       | Set of tones played when call recording is in progress.                                 |
| Info tone         | Set of tones played with special information messages (e.g., number is out of service.) |

## **FXO**

Figure 3-4-1 FXO settings

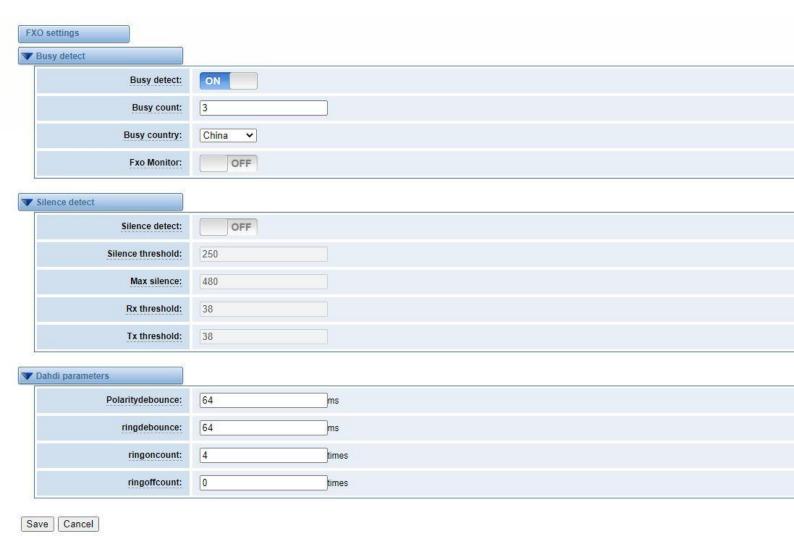

**Table 3-4-1 Definition of FXO settings** 

| Options           | Definition                                                                                                    |
|-------------------|----------------------------------------------------------------------------------------------------|
| Busy detect       | Enable or disable busy detection. Busy detect used for detecting busy signal or far end hang-up.                     |
| Busy count        | Configure the number of busy tones the user will hear before hanging up the call when <b>Busy detect</b> is enabled. |
| Busy country      | Select country for tone settings.                                                                                    |
| FXO Monitor       | Enable or disable FXO monitor function.                                                                              |
| Silence detect    | Enable or disable silence detection function.                                                                        |
| Silence threshold | What we consider silence: The lower, the more sensitive. Range: 100ms to 500ms. Default is 250ms.                    |
| Max silence       | How silence threshold of silence before hanging up. (Eg: 16 is 250ms * 16=4s).  Range: 2 to 1020(200ms to 512s).     |
| Rx threshold      | Rx threshold range: -20dbm0 to -40dbm0, default 38 (-38dbm0), all values are understood to be negative.              |
| Tx threshold      | Tx threshold range: -20dbm0 to -40dbm0, default 38 (-38dbm0), all values are understood to be negative.              |
| Polaritydebounce  | The time of polaritydebounce. Range from 0ms to 2048ms, default is 64ms.                                             |
| Ringdebounce      | The time of ringdebounce. Range from 0ms to 2048ms, default is 64ms.                                                 |
| ringoncount       | Counting the times of ring on. Range from 0 to 128.                                                                  |
| ringoffcount      | Counting the times of ring off. Range from 0 to 128, default is 0.                                                   |

## Driver

Figure 3-5-1 Driver settings

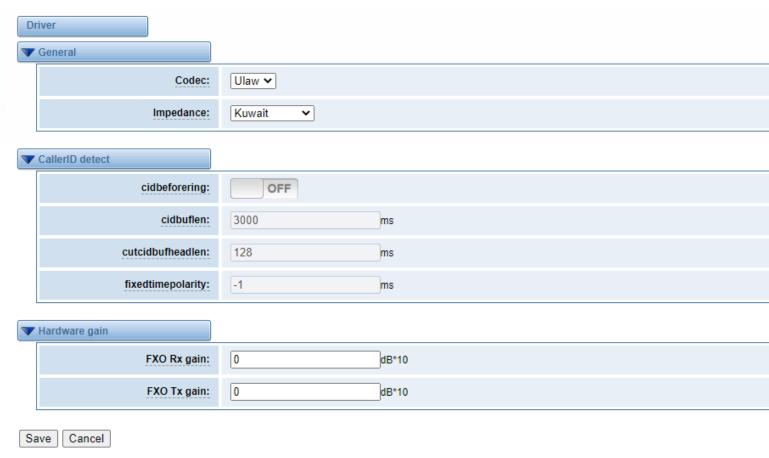

**Table 3-5-1 Definition of Driver settings** 

| Options           | Definition                                                          |
|-------------------|---------------------------------------------------------------------|
| Codec             | Set the global encoding that will be used in gateway (ulaw, alaw).  |
| Impedance         | Configuration for impedance.                                        |
| cidbeforering     | Switch to handle irregular CID function.                            |
| cidbuflen         | CID media stream length byte size.                                  |
| cutcidbufheadlen  | CID media header length byte size.                                  |
| fixedtimepolarity | Transmit polarity line reversal signal delay time.                  |
| FXO RX gain       | Set FXO to IP gain. Range from -150 to 120, the default is 0.       |
| FXO TX gain       | Set FXO to terminal gain. Range from -150 to 120, the default is 0. |

## **4. SIP**

## **SIP Endpoints**

This page shows everything about your SIP, you can see status of each SIP.

Figure 4-1-1 SIP Status

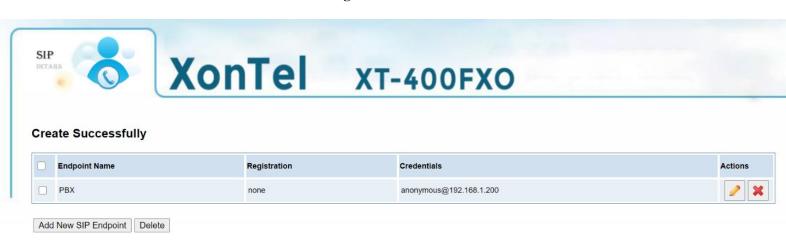

You can click Add New SIP Endpoint button to add a new SIP endpoint, and if you want to modify existed endpoints, you can click button.

## **Main Endpoint Settings**

There are 3 kinds of registration types for choose. You can choose "Anonymous, Server or Client".

You can configure as follows:

If you set up a SIP endpoint by registration "None" to a server, then you can't register other SIP endpoints to this server. (If you add other SIP endpoints, this will cause Out-band Routes and Trunks confused.)

Figure 4-1-2 Anonymous Registration

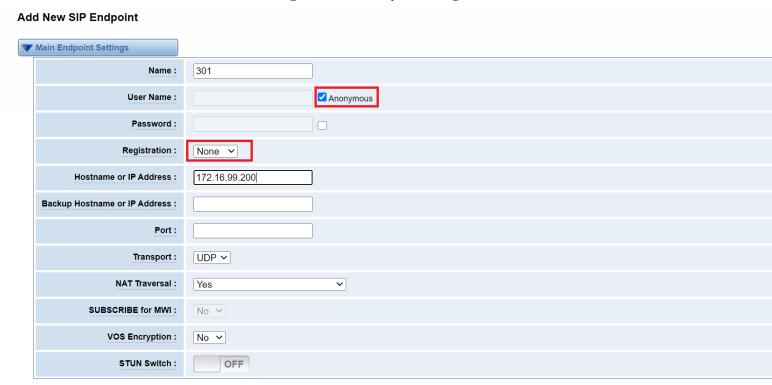

For convenience, we have designed a method that you can register your SIP endpoint to your gateway, thus your gateway just works as a server.

Figure 4-1-3 Register to Gateway

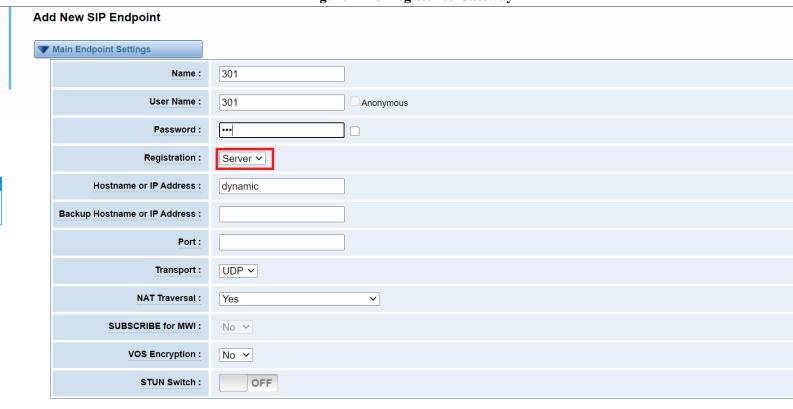

Also you can choose registration by "Client", it's the same with "None", except name and password.

Figure 4-1-4 Register to Server

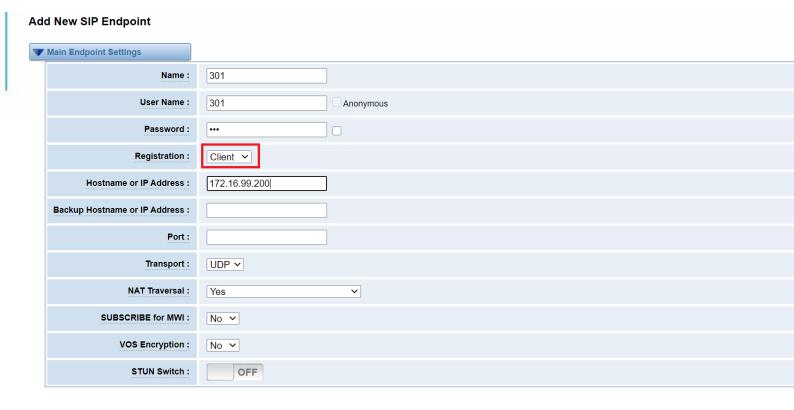

**Table 4-1-1 Definition of SIP Options** 

| Options                       | Definition                                                                                                    |
|-------------------------------|----------------------------------------------------------------------------------------------------|
| Name                          | A name which is able to read by human. And it's only used for user's reference.                                                                                                    |
| Username                      | User Name the endpoint will use to authenticate with the gateway.                                                                                                    |
| Password                      | Password the endpoint will use to authenticate with the gateway. Allowed characters.                                                                                                    |
| Registration                  | NoneNot registering;  ServerWhen register as this type, it means the FXO gateway acts as a SIP server, and SIP endpoints register to the gateway;  ClientWhen register as this type, it means the FXO gateway acts as a client, and the endpoint should be register to a SIP server; |
| Hostname or IP Address        | IP address or hostname of the endpoint or 'dynamic' if the endpoint has a dynamic IP address.  This will require registration.                                                                                                    |
| Backup Hostname or IP Address | Backup IP address or hostname of the endpoint.                                                                                                    |

| Port              | The port number the gateway will connect to at this endpoint.                                                                                                    |
|-------------------|----------------------------------------------------------------------------------------------------|
| Transport         | This sets the possible transport types for outgoing. Order of usage, when the respective transport protocols are enabled, is UDP, TCP, TLS. The first enabled transport type is only used for outbound messages until a Registration takes place. During the peer Registration the transport type may change to another supported type if the peer requests so. |
| NAT Traversal     | Addresses NAT-related issues in incoming SIP or media sessions.  NoUse Rport if the remote side says to use it.  Force Rport onForce Rport to always be on.  YesForce Rport to always be on and perform comedia RTP handling.  Rport if requested and comediaUse Rport if the remote sidesays to use it and perform comedia RTP handling.                       |
| SUBSCRIBE for MWI | Enable or disable subscribe to receive MWI.                                                                                                    |
| VOS Encryption    | Enable or disable VOS encryption.                                                                                                    |
| STUN Switch       | You need to turn the stun switch on the SIP advanced setting page to take effect.                                                                                                    |

# **Advanced: Registration Options**

Figure 4-1-5 Advanced: Regitration Options

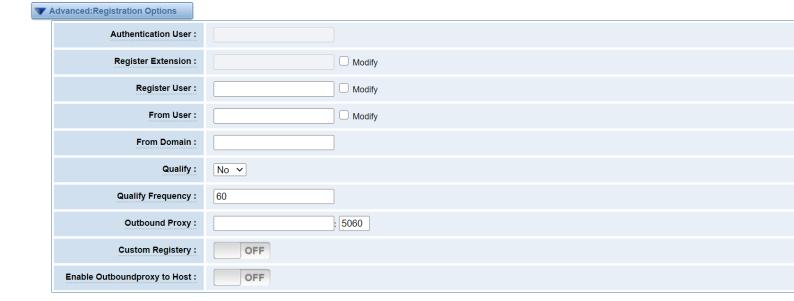

**Table 4-1-2 Definition of Registration Options** 

| Options                      | Definition                                                                                                    |
|------------------------------|----------------------------------------------------------------------------------------------------|
| Authentication User          | A username to use only for registration.                                                                                        |
| Register Extension           | When Gateway registers as a SIP user agent to a SIP proxy (provider), calls from this provider connect to this local extension. |
| Register User                | A register username to use for registration.                                                                                    |
| From User                    | A username to identify the gateway to this endpoint.                                                                            |
| From Domain                  | A domain to identify the gateway to this endpoint.                                                                              |
| Quality                      | Whether or not to check the endpoint's connection status.                                                                       |
| Qualify Frequency            | How often, in seconds, to check the endpoint's connection status.                                                               |
| Outbound Proxy               | A proxy to which the gateway will send all outbound signaling instead of sending signaling directly to endpoints.               |
| Custom Registery             | Custom Registery On / Off.                                                                                                    |
| Enable Outboundproxy to Host | Outboundproxy to Host On / Off.                                                                                                 |

## **Call Settings**

Figure 4-1-6 Advanced: Regitration Options

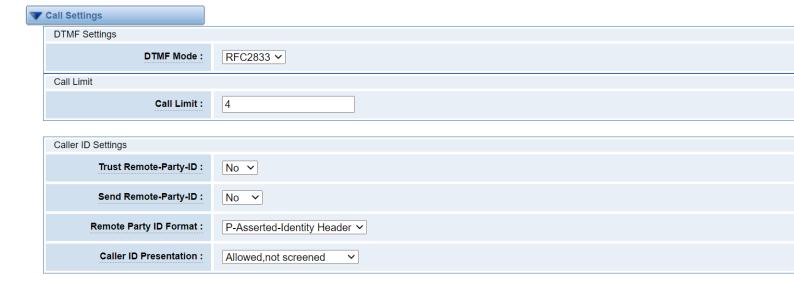

**Table 4-1-3 Definition of Call Options** 

| Options                | Definition                                                                               |
|------------------------|------------------------------------------------------------------------------------------|
|                        | Set default DTMF Mode for sending DTMF. Default: rfc2833.                                |
| DTMF Mode              | Other options: 'info', SIP INFO message (application/dtmf-relay);                        |
|                        | 'Inband', Inband audio (require 64kbit codec -alaw, ulaw).                               |
| Call Limit             | Setting a call-limit will cause calls above the limit not to be accepted.                |
| Trust Remote-Party-ID  | Whether or not the Remote-Party-ID header should be trusted.                             |
| Send Remote-Party-ID   | Whether or not to send the Remote-Party-ID header.                                       |
| Remote Party ID Format | How to set the Remote-Party-ID header: from Remote-Party-ID or from P-Asserted-Identity. |
| Caller ID Presentation | Whether or not to display Caller ID.                                                     |

## **Advanced: Signaling Settings**

Figure 4-1-7 Advanced: Signaling Settings

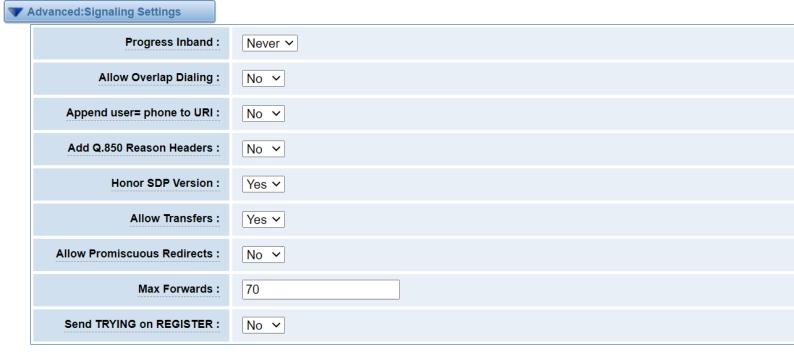

**Table 4-1-4 Definition of Signaling Options** 

| Options                     | Definition                                                                            |
|-----------------------------|---------------------------------------------------------------------------------------|
|                             | If we should generate in-band ringing.                                                |
| Progress Inband             | Always use 'never' to never use in-band signaling, even in cases where some           |
| r rogress mound             | buggy devices might not render it.                                                    |
|                             | Valid values: yes, no, Never. Default: never.                                         |
| Allow Overlap Dialing       | Allow Overlap Dialing: Whether or not to allow overlap dialing. Disabled by default.  |
| Append user=phone to URI    | Whether or not to add '; user=phone' to URIs that contain a valid phone number.       |
| Add Q.850 Reason Headers    | Whether or not to add Reason header and to use it if it is available.                 |
|                             | By default, the gateway will honor the session version number in SDP packets and      |
|                             | will only modify the SDP session if the version number change. Turn this option off   |
| Honor SDP Version           | to force the gateway to ignore the SDP session version number and treat all SDP       |
|                             | data as new data. This is required for devices that send non-standard SDP packets     |
|                             | (observed with Microsoft OCS). By default this option is on.                          |
|                             | Whether or not to globally enable transfers. Choosing 'no' will disable all transfers |
| Allow Transfers             | (unless enabled in peers or users). Default is enabled.                               |
|                             | Whether or not to allow 302 or REDIR to non-local SIP address.                        |
| Allow Promiscuous Redirects | Note that promiscredir when redirects are made to the local system will cause loops   |
|                             | since this gateway is incapable of performing a "hairpin" call.                       |
| Max Forwards                | Setting for the SIP Max-Forwards header (loop prevention).                            |
| Send TRYING on REGISTER     | Send a 100 Trying when the endpoint registers.                                        |

# **Advanced: Timer Settings**

Figure 4-1-8 Advanced: Timer Settings

| <b>V</b> / | Advanced:Timer Settings          |         |
|------------|----------------------------------|---------|
|            | Default T1 Timer                 | 500     |
|            | Call Setup Timer                 | 32000   |
|            | Session Timers                   |         |
|            | Minimum Session Refresh Interval | 90      |
|            | Maximum Session Refresh Interval | 1800    |
|            | Session Refresher                | : UAS ~ |

**Table 4-1-5 Definition of Timer Options** 

| Options                          | Definition                                                                 |
|----------------------------------|----------------------------------------------------------------------------|
|                                  | This timer is used primarily in INVITE transactions. The default for Timer |
| Default T1 Timer                 | T1 is 500ms or the measured run-trip time between the gateway and the      |
|                                  | device if you have qualify=yes for the device.                             |
| Call Satur Timor                 | If a provisional response is not received in this amount of time, the call |
| Call Setup Timer                 | will auto-congest. Defaults to 64 times the default T1 timer.              |
|                                  | Session-Timers feature operates in the following three modes: originate,   |
| Session Timers                   | Request and run session-timers always; accept, run session-timers only     |
|                                  | when requested by other UA; refuse, do not run session timers in any case. |
| Minimum Session Refresh Interval | Minimum session refresh interval in seconds. Default is 90 seconds.        |
| Maximum Session Refresh Interval | Maximum session refresh interval in seconds. Defaults to 1800 seconds.     |
| Session Refresher                | The session refresher, uac or uas. Defaults to uas.                        |

## **Media Settings**

Figure 4-1-9 Media Settings

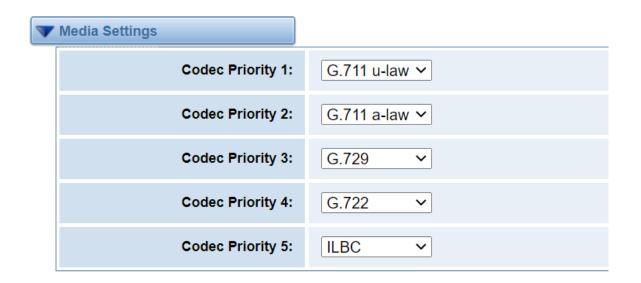

**Table 4-1-6 Definition of Media Settings** 

| Options        | Definition                                                                                |
|----------------|-------------------------------------------------------------------------------------------|
| Media Settings | Select codec from the drop down list. Codecs should be different for each Codec Priority. |

#### **Batch Create SIP**

If you want add batch Sip accounts, you can configure this page. You can choose all the register mode.

**Figure 4-2-1 Batch SIP Endpoints** 

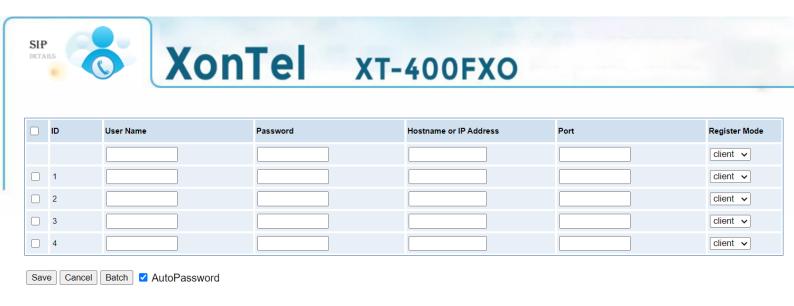

# **Advanced SIP Settings**

## Networking

Figure 4-3-1 Networking Options

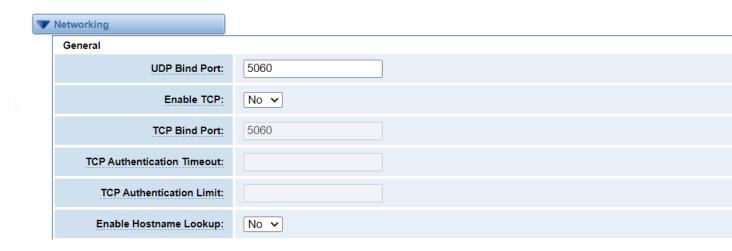

**Table 4-3-1 Definition of Networking Options** 

| Options                    | Definition                                                                                                    |
|----------------------------|----------------------------------------------------------------------------------------------------|
| UDP Bind Port              | Choose a port on which to listen for UDP traffic.                                                                                                    |
| Enable TCP                 | Enable server for incoming TCP connection (default is no).                                                                                                    |
| TCP Bind Port              | Choose a port on which to listen for TCP traffic.                                                                                                    |
| TCP Authentication Timeout | The maximum number of seconds a client has to authenticate. If the client does not authenticate before this timeout expires, the client will be disconnected.(default value is: 30 seconds).                                                                                                    |
| TCP Authentication Limit   | The maximum number of unauthenticated sessions that will be allowed to connect at any given time(default is:50).                                                                                                    |
| Enable Hostname Lookup     | Enable DNS SRV lookups on outbound calls Note: the gateway only uses the first host in SRV records Disabling DNS SRV lookups disables the ability to place SIP calls based on domain names to some other SIP users on the Internet specifying a port in a SIP peer definition or when dialing outbound calls with suppress SRV lookups for that peer or call. |

# **NAT Settings**

**Figure 4-3-2 NAT Settings** 

| NAT Settings                    |                 |
|---------------------------------|-----------------|
| Local Network:                  | Add             |
| Local Network List:             | IP Range Action |
| Subscribe Network Change Event: | No v            |
| Match External Address Locally: | No v            |
| Dynamic Exclude Static:         | No v            |
| Externally Mapped TCP Port:     |                 |
| External Address:               |                 |
| External Hostname:              |                 |
| Hostname Refresh Interval:      |                 |

**Table 4-3-2 Definition of NAT Settings** 

| Options                        | Definition                                                                                                    |
|--------------------------------|----------------------------------------------------------------------------------------------------|
| Local Network                  | Format:192.168.0.0/255.255.0.0 or 172.16.0.0./12. A list of IP address or IP ranges which are located inside a NATed network.  This gateway will replace the internal IP address in SIP and SDP messages with the external IP address when a NAT exists between the gateway and other endpoints.                                                                                                    |
| Local Network List             | Local IP address list that you added.                                                                                                    |
| Subscribe Network Change Event | Through the use of the test_stun_monitor module, the gateway has the ability to detect when the perceived external network address has changed. When the stun_monitor is installed and configured, chan_sip will renew all outbound registrations when the monitor detects any sort of network change has occurred. By default, this option is enabled, but only takes effect once res_stun_monitor is configured. If res_stun_monitor is enabled and you wish to not generate all outbound registrations on a network change, use the option below to disable this feature. |
| Match External Address Locally | Only substitute the externaddr or externhost setting if it matches                                                                                                    |
| Dynamic Exclude Static         | Disallow all dynamic hosts from registering as any IP address. Used for staticly defined hosts.  This helps avoid the configuration error of allowing your users to register at the same address as a SIP provider.                                                                                                    |
| Externally Mapped TCP Port     | The externally mapped TCP port, when the gateway is behind a static NAT or PAT                                                                                                    |
| External Address               | The external address (and optional TCP port) of the NAT.  External Address = hostname[:port] specifies a static address[:port] to be used in SIP and SDP messages. Examples:  External Address = 12.34.56.78  External Address = 12.34.56.78:9900                                                                                                    |
| External Hostname              | The external hostname (and optional TCP port) of the NAT.  External Hostname = hostname[:port] is similar to External Address. Examples:  External Hostname = foo.dyndns.net                                                                                                    |
| Hostname Refresh Interval      | How often to perform a hostname lookup. This can be useful when your NAT device lets you choose the port mapping, but the IP address is dynamic. Beware, you might suffer from service disruption when the name server resolution fails.                                                                                                    |

## **STUN Settings**

Figure 4-3-3 STUN Settings

| STUN Settings                 |               |
|-------------------------------|---------------|
| Enable:                       | OFF           |
| Server Port:                  | 3478          |
| Reflesh Request Interval:     | 30            |
| Server IP Adress/Domain Name: | stun.xten.com |

**Table 4-3-3 Definition of Stun Settings Options** 

| Options                       | Definition                                  |
|-------------------------------|---------------------------------------------|
| Enable                        | Enable or disable STUN settings.            |
| Server port                   | STUN server port.                           |
| Reflesh Request Interval      | Reflesh Request Interval of the STUN server |
| Server IP Address/Domain Name | Address or domain of the STUN server        |

# **RTP Settings**

Figure 4-3-4 RTP Settings

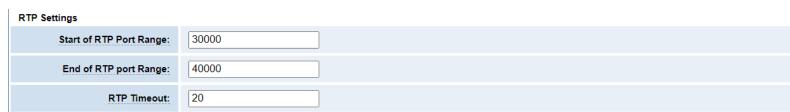

**Table 4-3-4 Definition of NAT Settings Options** 

| Options                 | Definition                                         |
|-------------------------|----------------------------------------------------|
| Start of RTP Port Range | Start of range of port numbers to be used for RTP. |
| End of RTP port Range   | End of range of port numbers to be used for RTP.   |
| RTP Timeout             | RTP timeout                                        |

## **Parsing and Compatibility**

**Figure 4-3-5 Parsing and Compatibility Settings** 

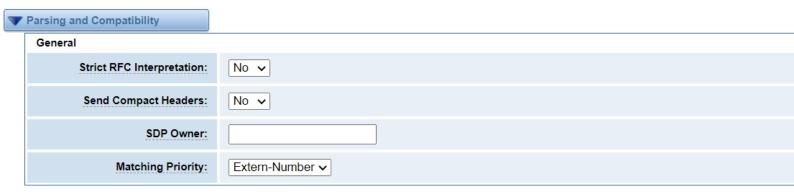

Table 4-3-5 Instruction of Parsing and Compatibility

| Options                   | Definition                                                                            |
|---------------------------|---------------------------------------------------------------------------------------|
| Strict DEC Interpretation | Check header tags, character conversion in URIs, and multiline headers for strict SIP |
| Strict RFC Interpretation | compatibility.                                                                        |
| Send Compact Headers      | Send compact SIP headers.                                                             |
| CDD Owner                 | Allows you to change the username filed in the SDP owner string.                      |
| SDP Owner                 | This filed must not contain spaces.                                                   |
| Matching Priority         | Set matching priority for the gateway (From-Number / Extern-Number).                  |
| Disallowed SIP Methods    | The external hostname (and optional TCP port) of the NAT.                             |
| Hangup Cause Code         | Set FXO gateway hangup cause code.                                                    |

#### **Caller ID and Callee ID**

Figure 4-3-6 Caller ID and Callee ID Settings

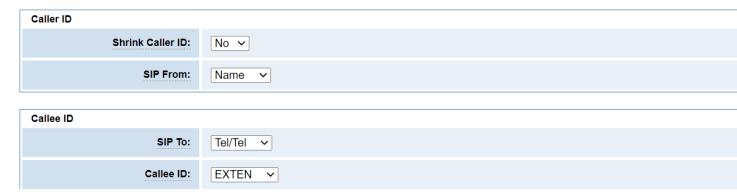

Table 4-3-6 Instruction Caller ID and Callee ID

| Caller ID        |                                                                                                    |  |
|------------------|----------------------------------------------------------------------------------------------------|--|
| Options          | Definition                                                                                               |  |
| Shrink Caller ID | The shrinkcallerid function removes '(', ' ', ')', non-trailing '.', and '-' not in square brackets. For |  |
|                  | example, the caller id value 555.5555 becomes 5555555 when this option is enabled.                       |  |
|                  | Disabling this option results in no modification of the caller id value, which is necessary when         |  |
|                  | the caller id represents something that must be preserved. By default this option is on.                 |  |
| SIP From         | Set SIP from type (Name or Number)                                                                       |  |
| Callee ID        |                                                                                                    |  |
| Options          | Definition                                                                                               |  |
| SIP To           | Callee ID transfer (Tel/Tel or Tel/User).                                                                |  |
|                  | Default is <b>EXTEN</b> .                                                                                |  |
| Callee ID        | Eg: When selecting <b>SIP To</b> , Name is Jason and Number is 401, To mode is:                          |  |
|                  | "Jason" < sip: 401@172.16.6.239; transport = UDP >                                                       |  |

# **Timer Configuration**

**Figure 4-3-7 Timer configuration Settings** 

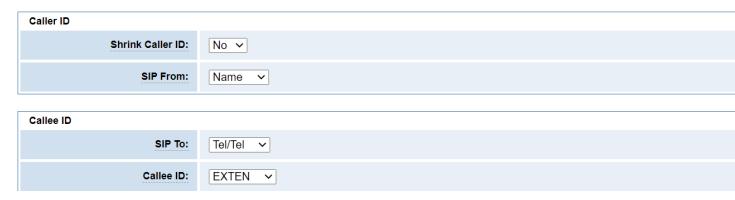

**Table 4-3-7 Instruction of Timer configuration** 

| Options                     | Definition                                                                   |
|-----------------------------|------------------------------------------------------------------------------|
| Maximum Registration Expiry | Maximum allowed time in seconds of incoming registrations and subscriptions. |
| Minimum Registration Expiry | Minimum lengeth of registration/subscriptions in seconds                     |
| Default Registration Expiry | Default length of incoming/outgoing registration in seconds.                 |

## **Outbound Registrations**

**Figure 4-3-8 Outbound Registrations Settings** 

| Outbound Registrations           |  |
|----------------------------------|--|
| Registration Timeout:            |  |
| Number of Registration Attempts: |  |

**Table 4-3-8 Definition of Outbound Registrations** 

| Options                         | Definition                                                                            |
|---------------------------------|---------------------------------------------------------------------------------------|
| Registration Timeout            | How often in seconds to try registration calls.                                       |
| Number of Registration Attempts | Number of regiteration attemps before giving up. 0=continue forever, hammer the other |
|                                 | server until it accepts the registration                                              |

## **Security**

**Figure 4-3-9 Security Settings** 

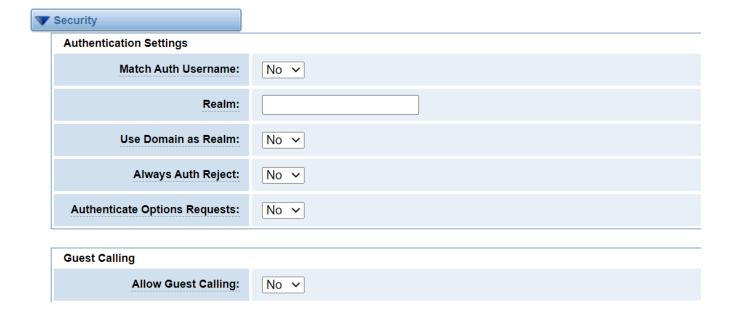

**Table 4-3-9 Definition of Secutity settings** 

| Options             | Definition                                                                                                    |
|---------------------|----------------------------------------------------------------------------------------------------|
| Match Auth Username | If available, match user entry using the 'username' field from the authentication line instead of the 'from' field.               |
| Realm               | Realm for digest authentication. Realms MUST be globally unique according to RFC 3261. Set this to your host name or domain name. |

| Use Domain as Realm           | Use the domain from the SIP Domains setting as the realm. In this case, the realm will be based on the request 'to' or 'from' header and should match one of the domain. Otherwise, the configured 'realm' value will be used.                                                                                                    |
|-------------------------------|----------------------------------------------------------------------------------------------------|
| Always Auth Reject            | When an incoming INVITE or REGISTER is to be rejected, for any reason, always reject with an identical response equivalent to valid username and invalid password/hash instead of letting the requester know whether there was a matching user or peer for their request. This reduces the ability of an attacker to scan for valid SIP usernames. This option is set to 'yes' by default. |
| Authenticate Options Requests | Enabling this option will authenticate OPTIONS requests just like INVITE requests are. By default this option is disabled.                                                                                                    |
| Allow Guest Calling           | Allow or reject guest calls (default is yes, to allow). If your gateway is connected to the Internet and you allow guest calls, you want to check which services you offer everyone out there, by enabling them in the default context.                                                                                                    |

#### Media

Figure 4-3-10 Media Settings

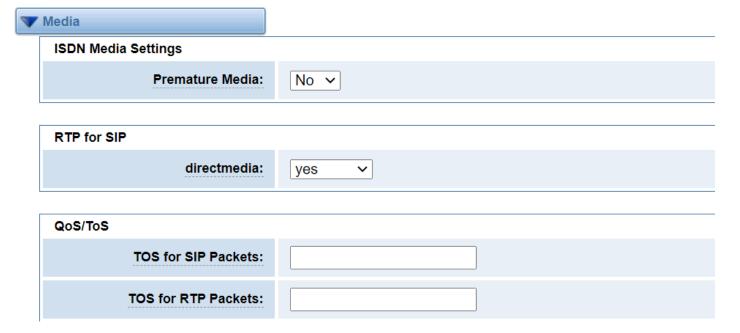

**Table 4-3-10 Instruction of Media** 

| Options             | Definition                                                                                                    |
|---------------------|----------------------------------------------------------------------------------------------------|
| Premature Media     | Some ISDN links send empty media frames before the call is in ringing or progress state. The SIP channel will then send 183 indicating early media which will be empty - thus users get no ring signal. Setting this to "yes" will stop any media before we have call progress (meaning the SIP channel will not send 183 Session Progress for early media). Default is 'yes'. Also make sure that the SIP peer is configured with progressinband=never. In order for 'noanswer' applications to work, you need to run the progress() application in the priority before the app. |
| directmedia         | Redirect the RTP media stream to go directly from the caller to the callee or not.                                                                                                    |
| TOS for SIP Packets | Sets type of service for SIP packets                                                                                                    |
| TOS for RTP Packets | Sets type of service for RTP packets                                                                                                    |

## **Sip Account Security**

This analog gateway support TLS protocl for encrypting calls. On the one hand, it can work as TLS server, generate the session keys used for the secure connection. On the other hand, it also can be registered as a client, upload the key files provied by the server.

Figure 4-4-1 TLS settings

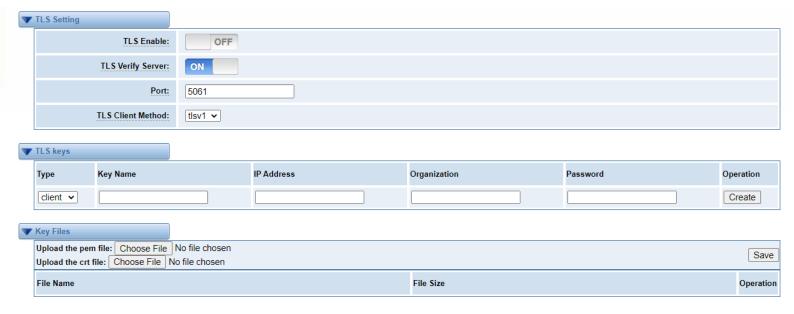

**Table 4-4-1 Instruction of TLS** 

| Options           | Definition                                                                                              |
|-------------------|----------------------------------------------------------------------------------------------------|
| TLS Enable        | Enable or disable DTLS-SRTP support.                                                                    |
| TLS Verify Server | Enable or disable tls verify server(default is no).                                                     |
| Port              | Specify the port for remote connection.                                                                 |
| TLS Client Method | Values include tlsv1, sslv3, sslv2, specify protocol for outbound client connections, default is sslv2. |

# 5. Routing

The gateway embraces the flexible and friendly routing settings for user. It supports up to 512 routing rules and about 100 pairs of calleeID/callerID manipulations can be set in a rule. It supports DID function The gateway support trunk group and trunk priority management.

# **Call Routing Rules**

**Figure 5-1-1 Routing Rules** 

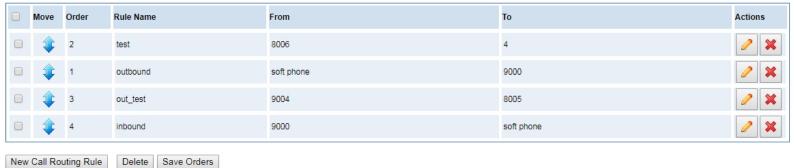

You are allowed to set up new routing rule by

New Call Routing Rule

, and after setting routing rules, move

rules' order by pulling up and down, click

button to edit the routing and

to delete it. Finally click

the Save Orders

button to save what you set.

Routing Information

will show current routing rules.

Otherwise you can set up unlimited routing rules.

There is an example for routing rules number conversion, it transforms calling, called number at the same time. Suppose you want eleven numbers start at 159 to call the eleven numbers of start at 136. Calling transform delete the three numbers from left, then writing number 086 as prefix, delete the last four numbers, and then add number 0755 at the end, it will show caller name is China Telecom. Called transform adds 086 as prefix, and Change the last two number to 88.

Figure 5-1-1

| processing rules       | prepend | prefix | Match pattern | SdfR | StA  | RdfR | Caller Name   |
|------------------------|---------|--------|---------------|------|------|------|---------------|
| Calling Transformation | 086     | 159    | xxxxxxx       | 4    | 0755 |      | China telecom |
| Called transformation  | 086     | 136    | xxxxxx        | 2    | 88   |      | N/A           |

You can click New Call Routing Rule button to set up your routings.

Figure 5-1-2 Example of Setup Routing Rule

#### Create a Call Routing Rule

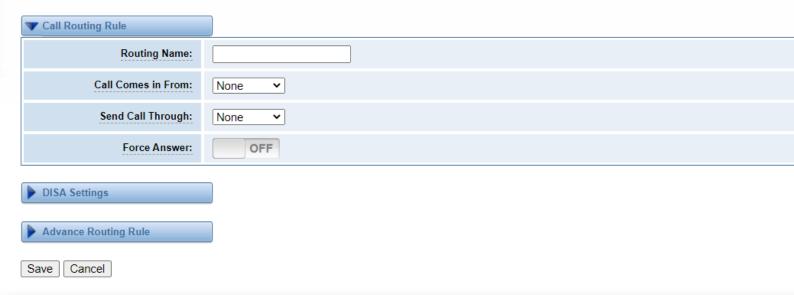

The figure above realizes that calls from "support" SIP endpoint switch you have registered will be transferred to Port-1. When "Call Comes in From" is 1001, "prepend", "prefix" and "match pattern" in "Advanced Routing Rule" are ineffective, and just "CallerID" option is available.

**Table 5-1-2 Definition of Call Routing Rule** 

| Options            | Definition                                                                                                    |
|--------------------|----------------------------------------------------------------------------------------------------|
| Routing Name       | The name of this route. Should be used to describe what types of calls this route matches (for example, 'SIP2FXO' or 'FXO2SIP'). |
| Call Comes in From | The launching point of incoming calls.                                                                                           |
| Send Call Through  | The destination to receive the incoming calls.                                                                                   |
| Force Answer       | Enable or disable force answer option.                                                                                           |

Figure 5-1-3 DISA Settings

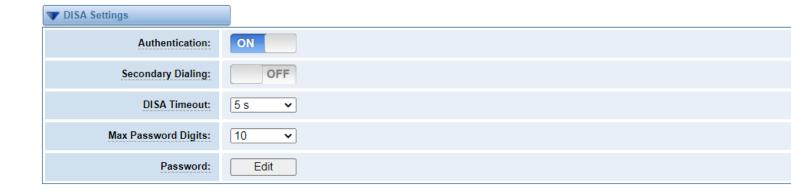

**Table 5-1-3 Definition of DISA settings** 

| Options             | Definition                                                      |
|---------------------|-----------------------------------------------------------------|
| Authentication      | Enable or disable password authentication.                      |
| Secondary Dialing   | Enable or disable secondary dialing.                            |
| DISA Timeout        | Select the timeout range from 1 second to 10 seconds.           |
| Max Password Digits | Restrict the max length password dgits.                         |
| Password            | Click the button " Edit " to edit DISA authentication password. |

Figure 5-1-4 Advance Routing Rule

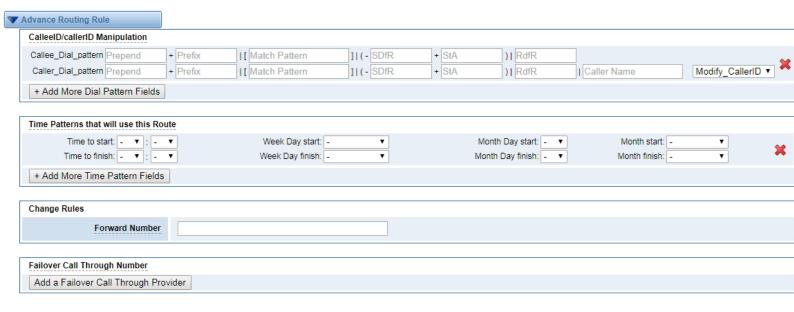

**Table 5-1-4 Definition of Advance Routing Rule** 

| Options                        | Definition                                                                                            |
|--------------------------------|----------------------------------------------------------------------------------------------------|
|                                | A Dial Pattern is a unique set of digits that will select this route and send the call to the         |
|                                | designated trunks. If a dialed pattern matches this route, no subsequent routes will be tried. If     |
|                                | Time Groups are enabled, subsequent routes will be checked for matches outside of the                 |
|                                | designated time(s).                                                                                   |
|                                | X matches any digit from 0-9                                                                          |
|                                | Z matches any digit from 1-9                                                                          |
|                                | N matches any digit from 2-9                                                                          |
| CalleeID/callerID Manipulation | [1237-9] matches any digit in the brackets (example: 1,2,3,7,8,9) matches one or more dialed          |
|                                | digits.                                                                                               |
|                                | <b>Prepend</b> : Digits to prepend to a successful match. If the dialed number matches the patterns   |
|                                | specified by the subsequent columns, then this will be prepended before sending to the trunks.        |
|                                | <b>Prefix</b> : Prefix to remove on a successful match. The dialed number is compared to this and the |
|                                | subsequent columns for a match. Upon a match, this prefix is removed from the dialed number           |
|                                | before sending it to the trunks.                                                                      |
|                                | Mach Pattern: The dialed number will be compared against the prefix + this match pattern. Upon        |

|                                  | a match, the match pattern portion of the dialed number will be sent to the trunks.             |  |  |
|----------------------------------|-------------------------------------------------------------------------------------------------|--|--|
|                                  | SDfR (Stripped Digits from Right): The amount of digits to be deleted from the right end of the |  |  |
|                                  | number. If the value of this item exceeds the length of the current number, the whole number    |  |  |
|                                  | will be deleted.                                                                                |  |  |
|                                  | RDfR (Reserved Digits from Right): The amount of digits to be resevered from the right end of   |  |  |
|                                  | the number. If the value of this item under the length of the current number, the whole number  |  |  |
|                                  | will be reserverd.                                                                              |  |  |
|                                  | StA (Suffix to Add): Designated information to be added to the right end of the current number. |  |  |
|                                  | Caller Name: What caller name would you like to set before sending this call to the endpoint.   |  |  |
|                                  | Disabled Caller Number Change : Disable the caller number change, and fixed caller number       |  |  |
|                                  | match pattern.                                                                                  |  |  |
| Time Patterns that will use this |                                                                                                 |  |  |
| Route                            | Time Patterns that will use this Route help                                                     |  |  |
|                                  | What destination number will you dial?                                                          |  |  |
| Forward Number                   | This is very useful when you have a transfer call.                                              |  |  |
|                                  |                                                                                                 |  |  |
| Dialing Delay                    | The action of send callee ID will be delayed when you are creating a calling.                   |  |  |
| Failover Call                    | The gateway will attempt to send the call out each of these in the order you specify.           |  |  |
| Through Number                   | The gateria, This attempt to seria the can out each of these in the order you specify.          |  |  |
|                                  |                                                                                                 |  |  |

## Groups

Save

Cancel

Sometimes you want to make a call through one port, but you don't know if it is available, so you have to check which port is free. That would be troublesome. But with our product, you don't need to worry about it. You can combine many Ports or SIP to groups. Then if you want to make a call, it will find available port automatically.

Figure 5-2-1 Group Rules

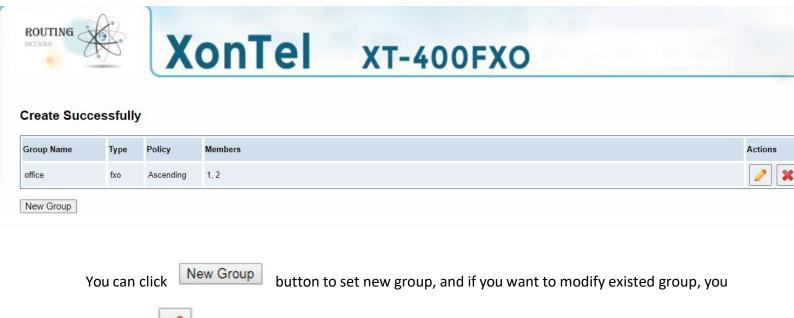

Figure 5-2-2 Create a Group

# Create a Group Routing Groups Group Name: support Type: FXO Policy: Ascending NO. All 1 fxo-1 2 fxo-2 3 fxo-3 4 fxo-4

Figure 5-2-3 Modify a Group

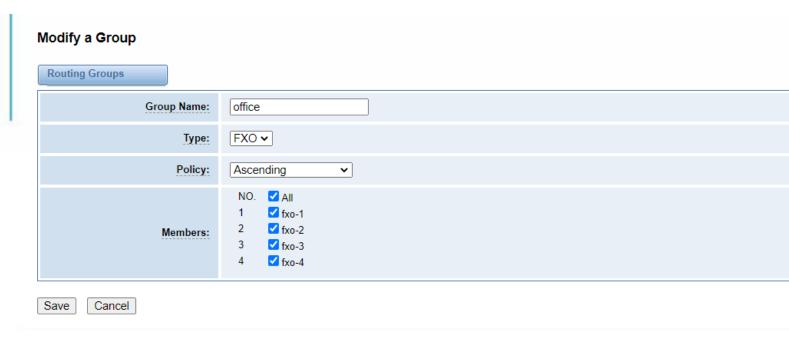

**Table 5-2-1 Definition of Routing Groups** 

| Options    | Definition                                                                                                    |
|------------|----------------------------------------------------------------------------------------------------|
| Group Name | The mean of this route. Should be used to describe what types of calls this route match (for example, 'sip1 TO port1' or 'port1 To sip2'). |
| Туре       | Group type (FXO or SIP).                                                                                                    |
| Policy     | Policy type (Ascending, Aescending, Roundrobin and Reverse roundrobin)                                                                     |
| Members    | Select FXO ports members for this group.                                                                                                   |

#### **Batch Create Rules**

If you bind telephone for each FXO port and want to establish separate call routings for them. For convenience, you can batch create call routing rules for each FXO port at once in this page.

Figure 5-3-1 Batch Create Rules

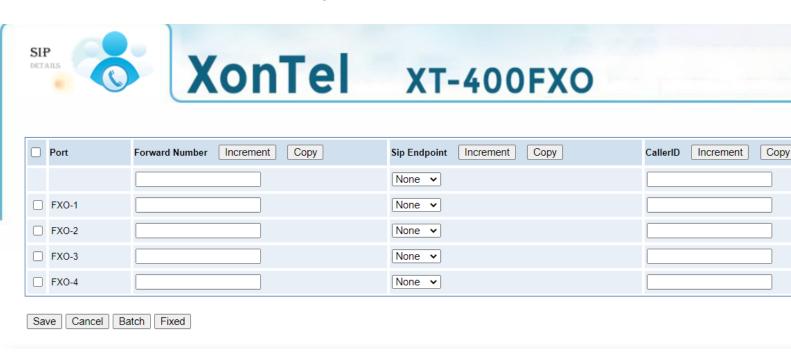

#### Advanced

Figure 5-4-1 Routing advanced settings

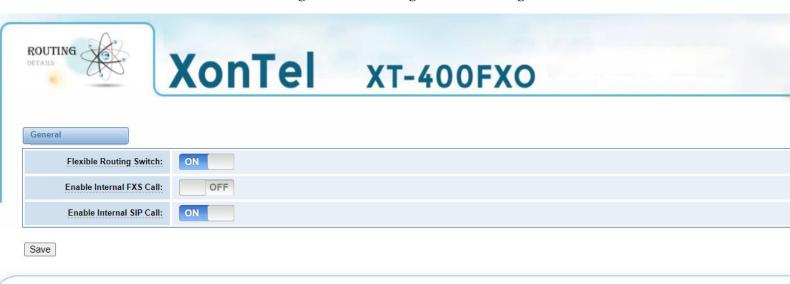

Table 5-4-1 Definition of Routing advanced settings

| Options                  | Definition                                                              |
|--------------------------|-------------------------------------------------------------------------|
| Flexible Routing Switch  | If you enable this option, you can enable " Internal FXS Call " option. |
| Enable Internal SIP Call | Enable or disable internal SIP call                                     |

# 6. Network

On "Network" page, there are "Network Settings", "VPN Settings", "DDNS Settings", and "Toolkit".

## **Network Settings**

There are three types of LAN port IP, Factory, Static and DHCP. Factory is the default type, and it is **172.16.99.1**. When you Choose LAN IPv4 type is "Factory", this page is not editable.

A reserved IP address to access in case your gateway IP is not available. Remember to set a similar network segment with the following address of your local PC.

Figure 6-1-1 LAN Settings Interface

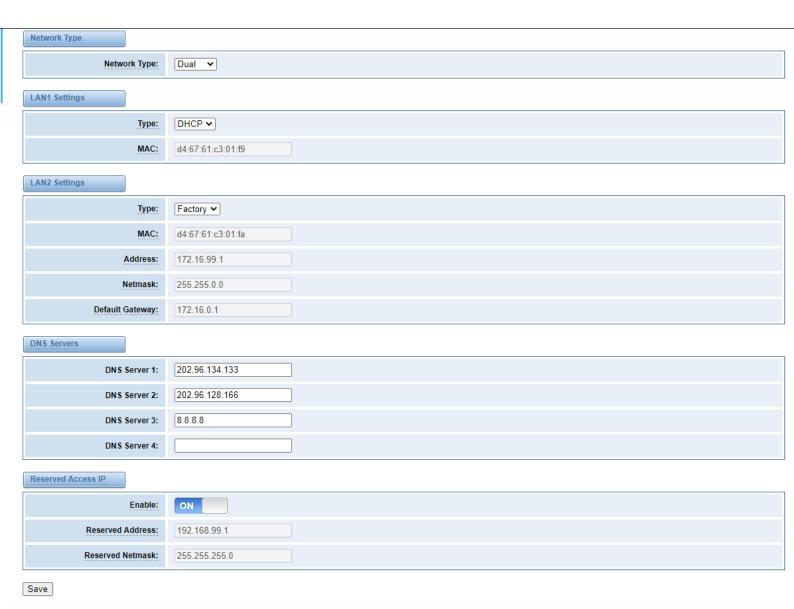

**Table 6-1-1 Definition of Network Settings** 

| Options            | Definition                                                                                                    |
|--------------------|----------------------------------------------------------------------------------------------------|
| Network Type       | Select the Ethernet mode.  Bridge: LAN2 port interface will be used for uplink connection. LAN1 port interface will be used as bridge for PC connection.  Dual: the two Ethernet interfaces will use different IP addresses. Assign two IP addresses in thismode. |
| Туре               | The method to get IP.  Factory: Getting IP address by Slot Number (System → information to check slot number).  Static: manually set up your gateway IP.  DHCP: automatically get IP from your local LAN.                                                         |
| MAC                | Physical address of your network interface.                                                                                                    |
| Address            | The IP address of your FXO gateway.                                                                                                    |
| Netmask            | The subnet mask of your FXO gateway.                                                                                                    |
| Default Gateway    | Default getaway IP address.                                                                                                    |
| DNS Servers        | A list of DNS IP address. Basically this info is from your local network service provider.                                                                                                    |
| Reserved Access IP | A reserved IP address to access in case your gateway IP is not available. Remember to set a similar network segment with the following address of your local PC.                                                                                                  |
| Enable             | A switch to enable the reserved IP address or not.  ON(enabled), OFF(disabled)                                                                                                    |
| Reserved Address   | The reserved IP address for this gateway.                                                                                                    |
| Reserved Netmask   | The subnet mask of the reserved FXO gatewayIP address.                                                                                                    |

## **VPN Settings**

You can upload the VPN client configuration, if success, you can see a VPN virtual network card on SYSTEM status page. About the configure format you can refer to the **Notice and Sample configuration**.

Figure 6-2-1 VPN Interface

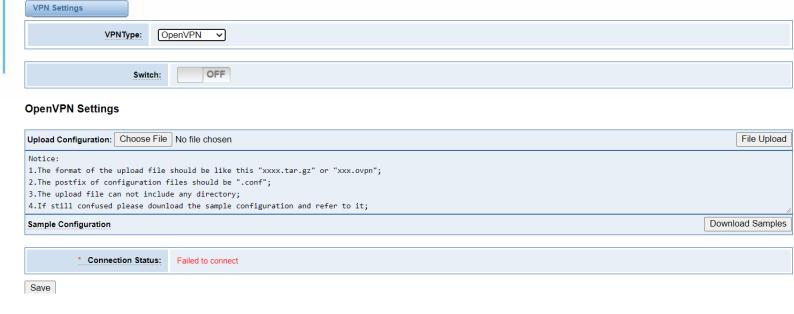

## **DDNS Settings**

You can enable or disable DDNS (Dynamic Domain Name Server).

Figure 6-3-1 DDNS Interface

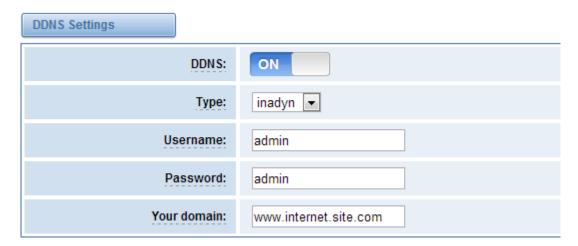

**Table 6-3-1 Definition of DDNS Settings** 

| Options     | Definition                                       |  |
|-------------|--------------------------------------------------|--|
| DDNS        | Enable/Disable DDNS (dynamic domain name server) |  |
| Туре        | Set the type of DDNS server.                     |  |
| Username    | Your DDNS account's login name.                  |  |
| Password    | Your DDNS account's password.                    |  |
| Your domain | The domain to which your web server will belong. |  |

#### **Toolkit**

It is used to check network connectivity. Support Ping command on web GUI.

**Figure 6-4-1 Network Connectivity Checking** 

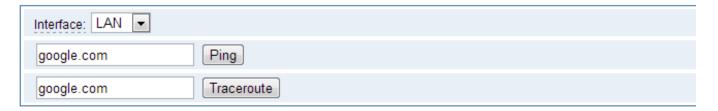

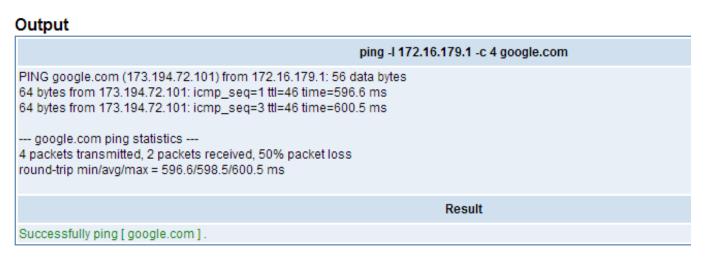

Figure 6-4-2 Channel Recording

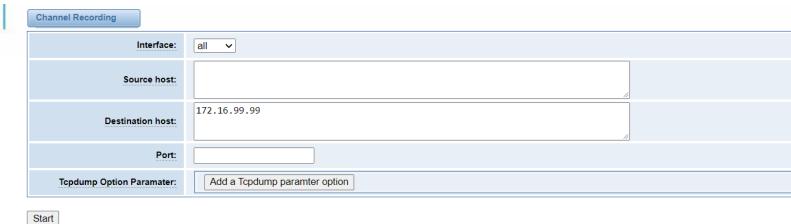

Figure 6-4-3 Capture Network Data

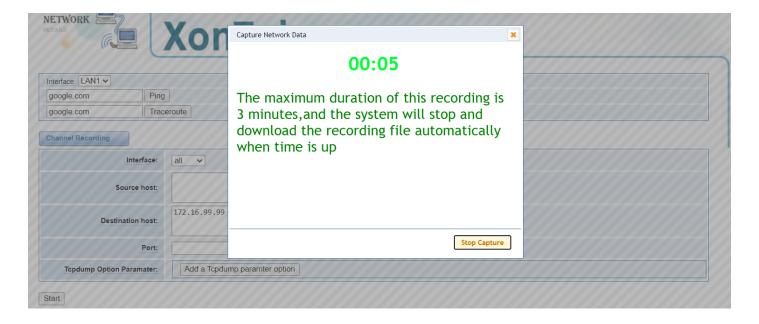

**Table 6-4-1 Definition of Channel Recording** 

| Options                  | Definition                                                              |
|--------------------------|-------------------------------------------------------------------------|
| Interface                | The name of network interface.                                          |
| Source host              | Capture the data of source host you specified                           |
| Destination host         | Capture the data of destination host you specified                      |
| Port                     | Capture the data of port you specified                                  |
| Tcpdump Option Parameter | The tool of tcpdump capture network data by parameter option specified. |

## **Security Settings**

Figure 6-5-1 Network security settings

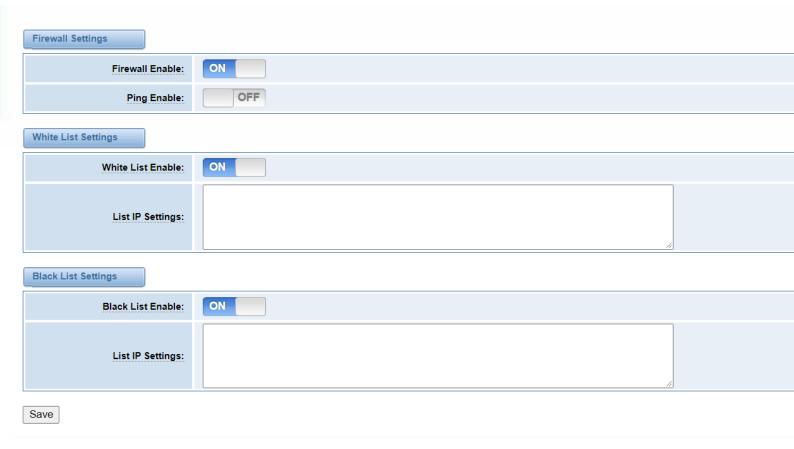

Table 6-5-1 Definition of network security settings

| Options          | Definition                                                                                                    |
|------------------|----------------------------------------------------------------------------------------------------|
| Firewall Enable  | Enable or disable firewall option in the FXO gateway.                                                                 |
| Disable Ping     | If you enable this option the FXO gateway will disable Ping response.                                                 |
| Whitelist Enable | If you enable this option, you can add approved list of IP addresses that have permission to access your FXO gateway. |
| Blacklist Enable | If you enable this option, you can add a list of IP addresses that will be blocked or cant access your FXO gateway.   |

## **Security Rules**

From this page you can add the security rules in your FXO Gateway as shown below.

Figure 6-6-1 Security rules settings

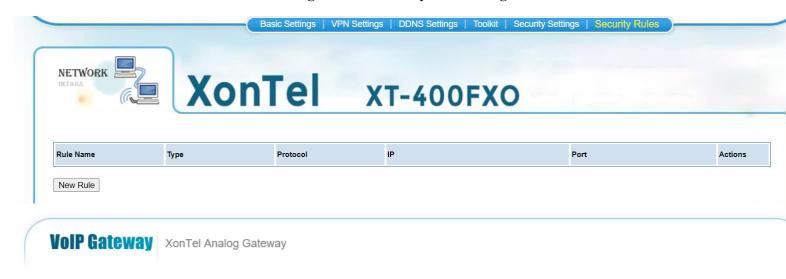

Figure 6-6-2 Create new security rule

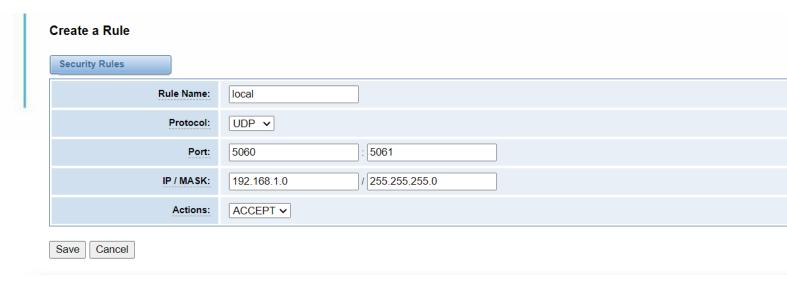

Table 6-5-1 Definition of security rules

| Options   | Definition                                |
|-----------|-------------------------------------------|
| Rule name | Set a name for the created security rule. |
| Protocol  | Choose the protocol (UDP, TCP, ICMP).     |

| Port      | Set the range of ports.                                           |
|-----------|-------------------------------------------------------------------|
| IP / Mask | The format for IP is IP / Mask. Confirm the range by IP and mask. |
| Action    | Choose the action for the firewall rule (Accept, Drop).           |

# 7. Advanced

## Asterisk API

When you make "Enabled" switch to "on", this page is available.

Figure 7-1-1 API Interface

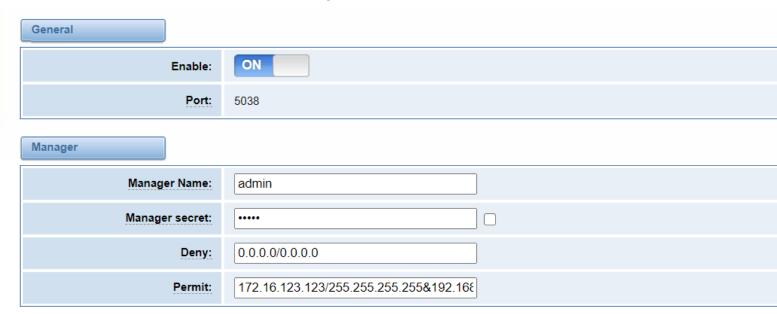

Figure 7-1-2 Permissions for API Interface

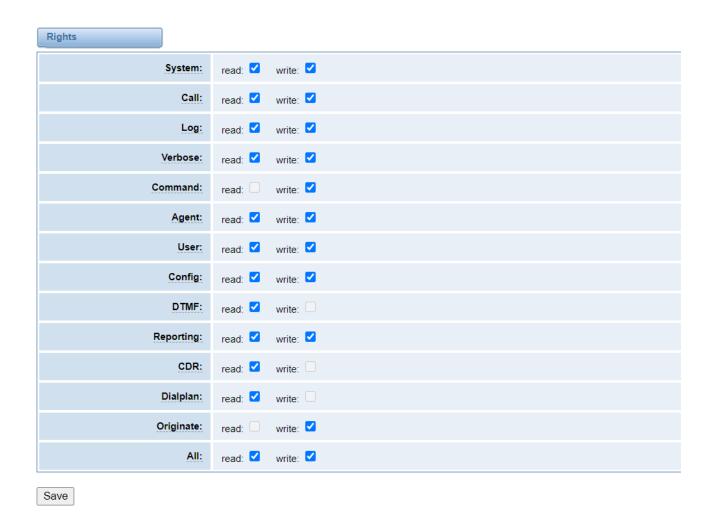

Table 7-1-1 Definition of Asterisk API

| Options        | Definition                                                                                                    |
|----------------|----------------------------------------------------------------------------------------------------|
| Port           | Network port number.                                                                                                    |
| Manager Name   | Name of the manager without space.                                                                                                    |
| Manager secret | Password for the manager.  Characters: Allowed characters "+.<>&0-9a-zA-Z".  Length:4-32 characters.                                   |
| Deny           | If you want to deny many hosts or networks, use & as separator. Example: 0.0.0.0/0.0.0.0 or 192.168.1.0/255.255.255.0&10.0.0/255.0.00  |
| Permit         | If you want to permit many hosts or network, use & as separator. Example: 0.0.0.0/0.0.0.0 or 192.168.1.0/255.255.255.0&10.0.0/255.0.00 |

| System    | General information about the system and ability to run system management commands, such as Shutdown, Restart, and Reload. |
|-----------|----------------------------------------------------------------------------------------------------|
| Call      | Information about channels and ability to set information in a running channel.                                            |
| Log       | Logging information. Read-only. (Defined but not yet used.)                                                                |
| Verbose   | Verbose information. Read-only. (Defined but not yet used.)                                                                |
| Command   | Permission to run CLI commands. Write-only.                                                                                |
| Agent     | Information about queues and agents and ability to add queue members to a queue.                                           |
| User      | Permission to send and receive UserEvent.                                                                                  |
| Config    | Ability to read and write configuration files.                                                                             |
| DTMF      | Receive DTMF events. Read-only.                                                                                            |
| Reporting | Ability to get information about the system.                                                                               |
| CDR       | Output of cdr, manager, if loaded. Read-only.                                                                              |
| Dialplan  | Receive NewExten and Varset events. Read-only.                                                                             |
| Originate | Permission to originate new calls. Write-only.                                                                             |
| All       | Select all or deselect all.                                                                                                |

Once you set like the above figure, the host 172.16.80.16/255.255.0.0 is allowed to access the gateway API. Please refer to the following figure to access the gateway API by putty. **172.16.80.16** is the gateway's IP, and **5038** is its API port.

**Figure 7-1-2 Putty Access** 

```
192.168.33.208 - PuTTY
To access your PBX System, please open
the Internet Browser using the following URL:
http://192.168.33.208
[root@localhost /]#telnet 172.16.80.16 5038
Asterisk Call Manager/1.1
action:login
username:admin
secret:admin
Response: Success
Message: Authentication accepted
Event: FullyBooted
Privilege: system,all
Status: Fully Booted
```

#### **Asterisk CLI**

In this page, you are allowed to run Asterisk commands.

Figure 7-2-1 Asterisk Command Interface

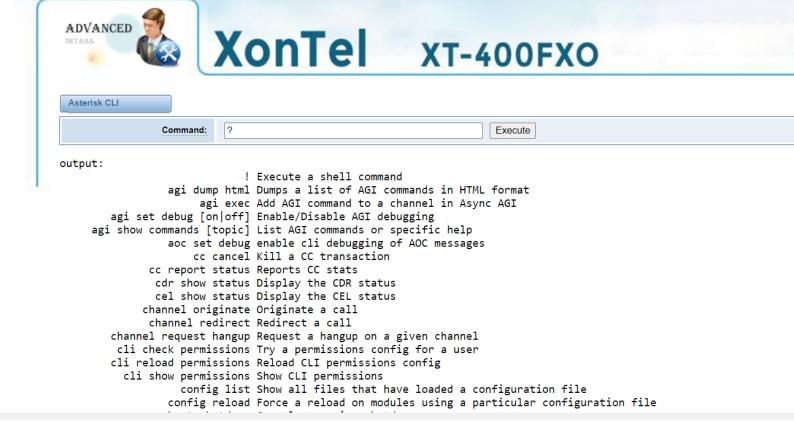

Table 7-2-1 Definition of Asterisk API

| Options | Definition                                                           |
|---------|----------------------------------------------------------------------|
| Command | Type your Asterisk CLI commands here to check or debug your gateway. |

If you type "help" or "?" and execute it, the page will show you the executable commands.

## **Asterisk File Editor**

On this page, you are allowed to edit and create configuration files.

Click the file to edit.

Figure 7-3-1 Configuration Files List

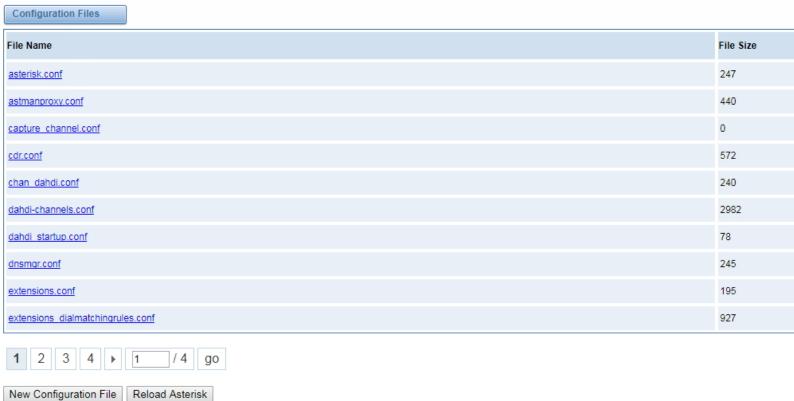

Click "New Configuration File" to create a new configuration file. After editing or creating, please reload Asterisk.

## TR069

XonTel XT-400FXO Gateway can be managed remotely by service provider with TR069 management protocol and is interoperable with various ACS.

TR069 Settings OFF TR069: Server: http://172.16.2.13:7547 Username: admin ••••• Password: Provisioning code: Model Name: H2-AG Periodic inform enable: OFF 100 Periodic inform interval: Second Connection request URL: Connection request username: Connection request password: \* Connection Status: Failed to connect Save

Figure 7-4-1 TR069 settings

#### **Auto Provision**

XonTel XT-400FXO Gateway can be managed remotely by service provider with TR069 management protocol and is interoperable with various ACS.

Figure 7-5-1 Auto Provision settings

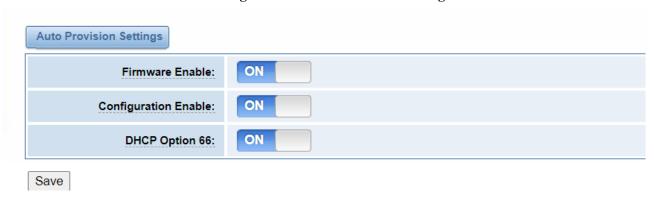

**Table 7-5-1 Definition of Auto Provision settings** 

| Options              | Definition                                                     |
|----------------------|----------------------------------------------------------------|
| Firmware Enable      | Enabe or disable firmware auto provision in FXO gateway.       |
| Configuration Enable | Enable or disable configuration auto provision in FXO gateway. |
| DHCP Option 66       | Get asc server address from option 66 DHCP,                    |

# 8. Logs

## Log Settings

On the "Log Settings" page, you should set the related logs on to scan the responding logs page. For example, set "System Logs" on like the following, then you can turn to "System" page for system logs, otherwise, system logs are unavailable. And the same with other log pages.

Figure 8-1-1 Logs Settings

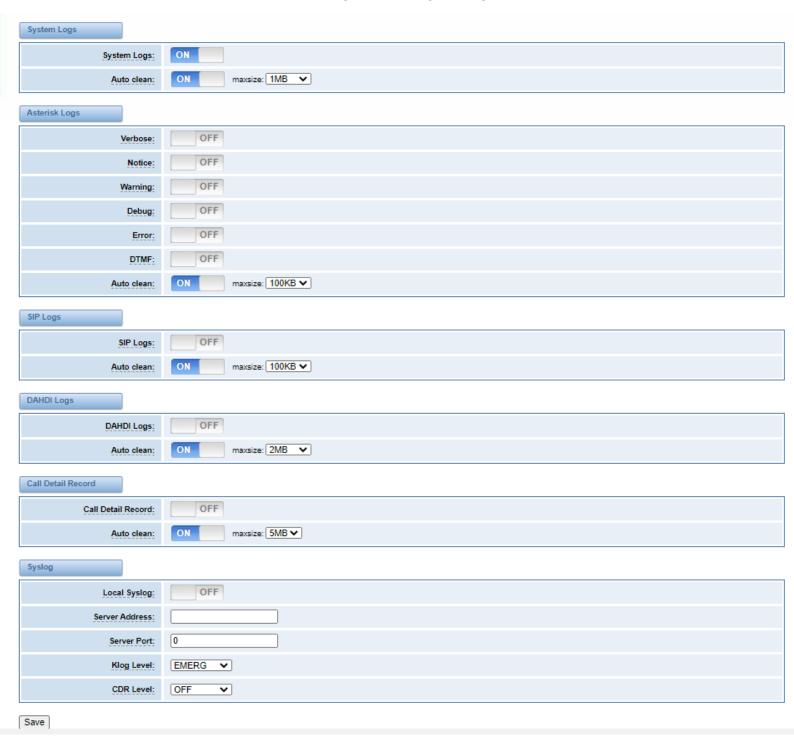

#### **Table 8-1-1 Definition of LOG**

| Options                             | Definition                                                                                                    |
|-------------------------------------|----------------------------------------------------------------------------------------------------|
| System Logs                         | Whether enable or disable system log.                                                                                                    |
| Auto clean<br>(System Logs)         | <ul><li>switch on: when the size of log file reaches the max size, the system will cut a half of the file. New logs will be retained.</li><li>switch off: logs will remain, and the file size will increase gradually.</li></ul> |
| Verbose                             | Asterisk console verbose message switch.                                                                                                    |
| Notice                              | Asterisk console notice message switch.                                                                                                    |
| Warning                             | Asterisk console warning message switch.                                                                                                    |
| Debug                               | Asterisk console debug message switch.                                                                                                    |
| Error                               | Asterisk console error message switch.                                                                                                    |
| DTMF                                | Asterisk console DTMF info switch.                                                                                                    |
| Auto clean:                         | <b>switch on</b> : when the size of log file reaches the max size, the system will cut a half of the file. New logs will be retained.                                                                                            |
| (asterisk logs)                     | switch off: logs will remain, and the file size will increase gradually.                                                                                                    |
| SIP Logs:                           | Whether enable or disable SIP log.                                                                                                    |
| Auto clean:                         | <b>switch on</b> : when the size of log file reaches the max size, the system will cut a half of the file. New logs will be retained.                                                                                            |
| (SIP logs)                          | switch off: logs will remain, and the file size will increase gradually.                                                                                                    |
| DAHDI Logs:                         | Whether enable or disable DAHDI log.                                                                                                    |
| Auto clean:<br>(DAHDI logs)         | <b>switch on</b> : when the size of log file reaches the max size, the system will cut a half of the file. New logs will be retained.                                                                                            |
|                                     | switch off: logs will remain, and the file size will increase gradually.                                                                                                    |
| Call Detail Record                  | Displaying Call Detail Records for each channel.                                                                                                    |
| Auto clean:<br>(Call Detail Record) | <ul><li>switch on: when the size of log file reaches the max size, the system will cut a half of the file. New logs will be retained.</li><li>switch off: logs will remain, and the file size will increase gradually.</li></ul> |
| Local Syslog                        | This action needs to set Asterisk log level in the log                                                                                                    |
| Server address                      | Syslog server IP address, and then turn on the local syslog to take effect.                                                                                                    |
| Server port                         | Syslog server port.                                                                                                    |
| Klog level                          | Set the kernel log level                                                                                                    |
| CDR level                           | Set the CDR log level.                                                                                                    |

## System

For this page you check systems logs as shown below

Figure 8-2-1 System Logs Output

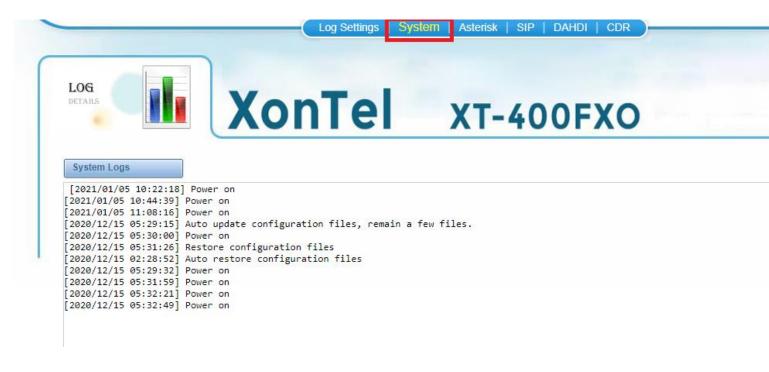

#### **Asterisk**

For this page you check Asterisk logs as shown below.

Figure 8-3-1 Asterisk Logs

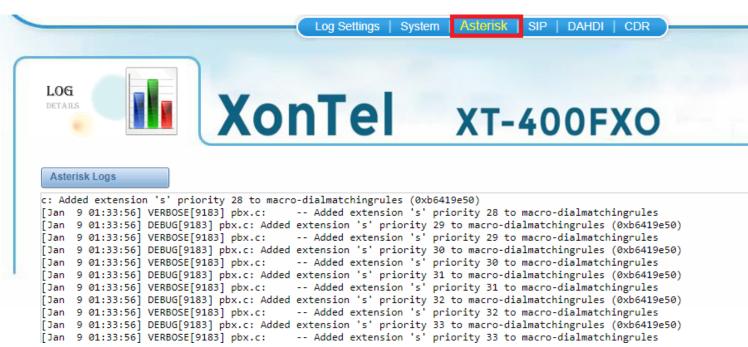

#### SIP

For this page you check SIP logs as shown below.

Figure 8-4-1 SIP Logs

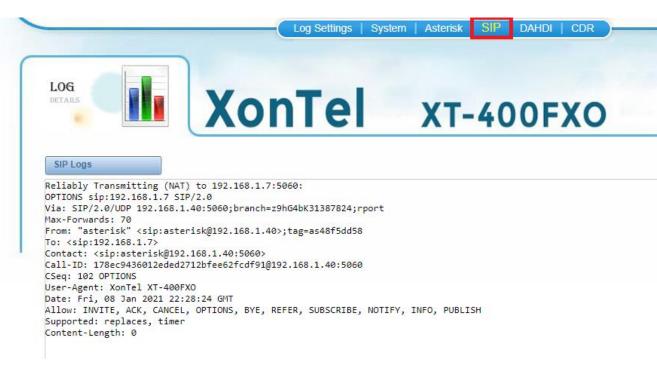

#### **DAHDI**

For this page you check DAHDI logs as shown below.

Figure 8-5-1 DAHDI Logs

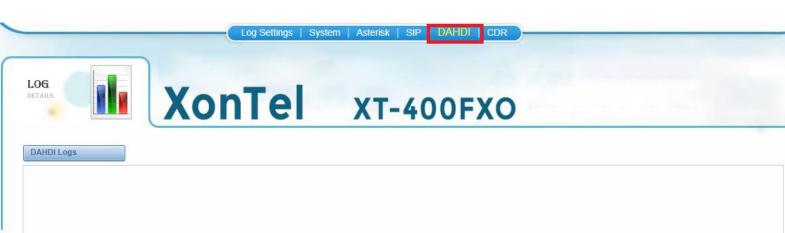

#### **CDR**

You can scan every call detail records in this page. We also provide the filter for you to search some specific records.

Figure 8-6-1 Call Detail Record

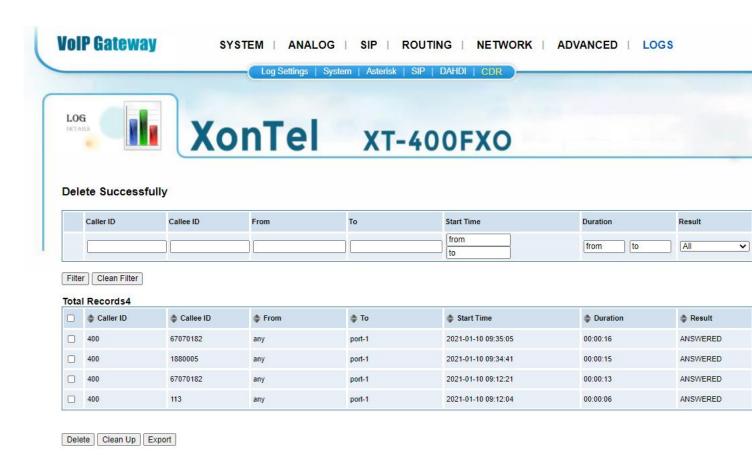